# XPS 15 **Kezelési kézikönyv**

**Számítógép modell: XPS 9530 Szabályozási modell: P31F Szabályozási típus: P31F001**

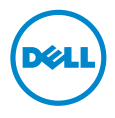

### **Megjegyzések, figyelmeztetések és "Vigyázat" üzenetek**

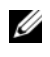

**MEGJEGYZÉS:** A MEGJEGYZÉSEK a számítógép biztonságosabb és hatékonyabb használatát elősegítő fontos tudnivalókat tartalmaznak.

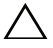

**FIGYELMEZTETÉS! A FIGYELMEZTETÉSEK az utasítások be nem tartása esetén esetlegesen bekövetkez**ő **hardversérülés vagy adatvesztés veszélyére hívják fel a figyelmet.**

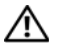

**VIGYÁZAT! A VIGYÁZAT jelzés az esetleges tárgyi vagy személyi sérülés, illetve életveszély lehet**ő**ségére hívja fel a figyelmet.**

**© 2013 Dell Inc.**

2013 - 10 **Mód.** A00

A szövegben használt márkajelzések: a Dell™, a DELL embléma és az XPS™ a Dell Inc. védjegyei.

# **Tartalomjegyzék**

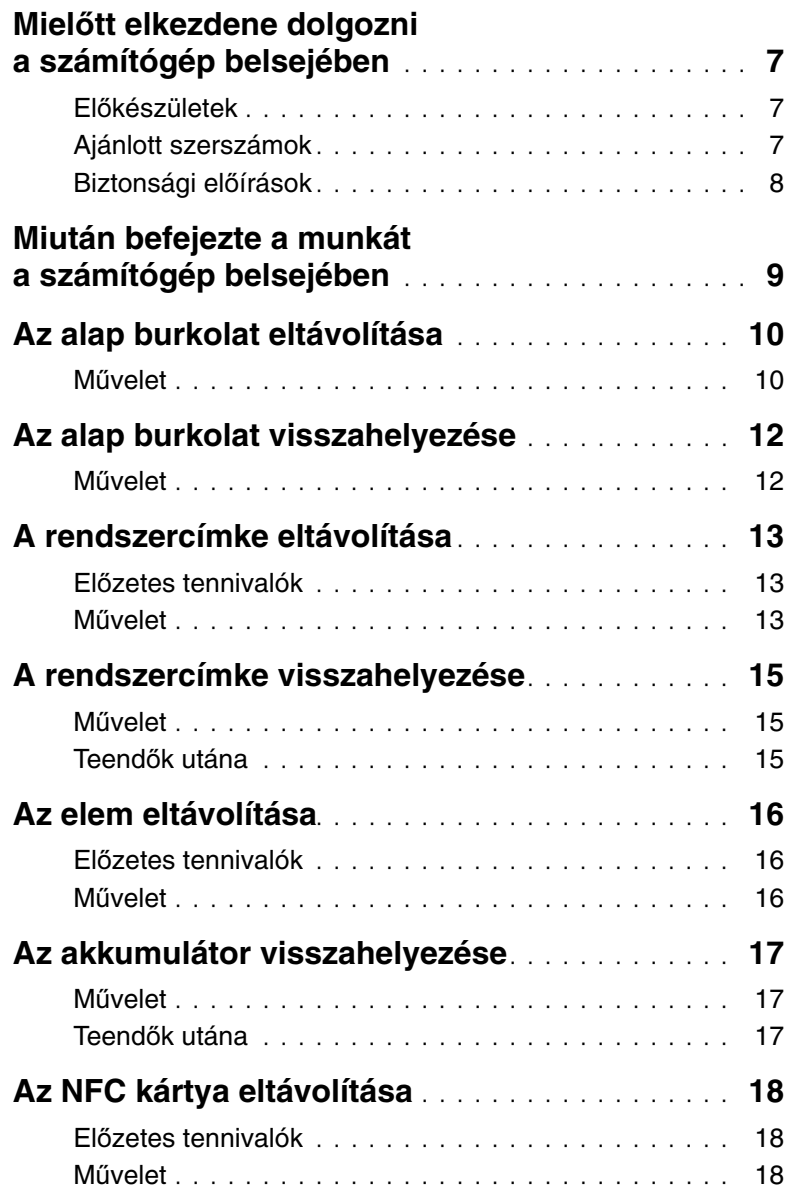

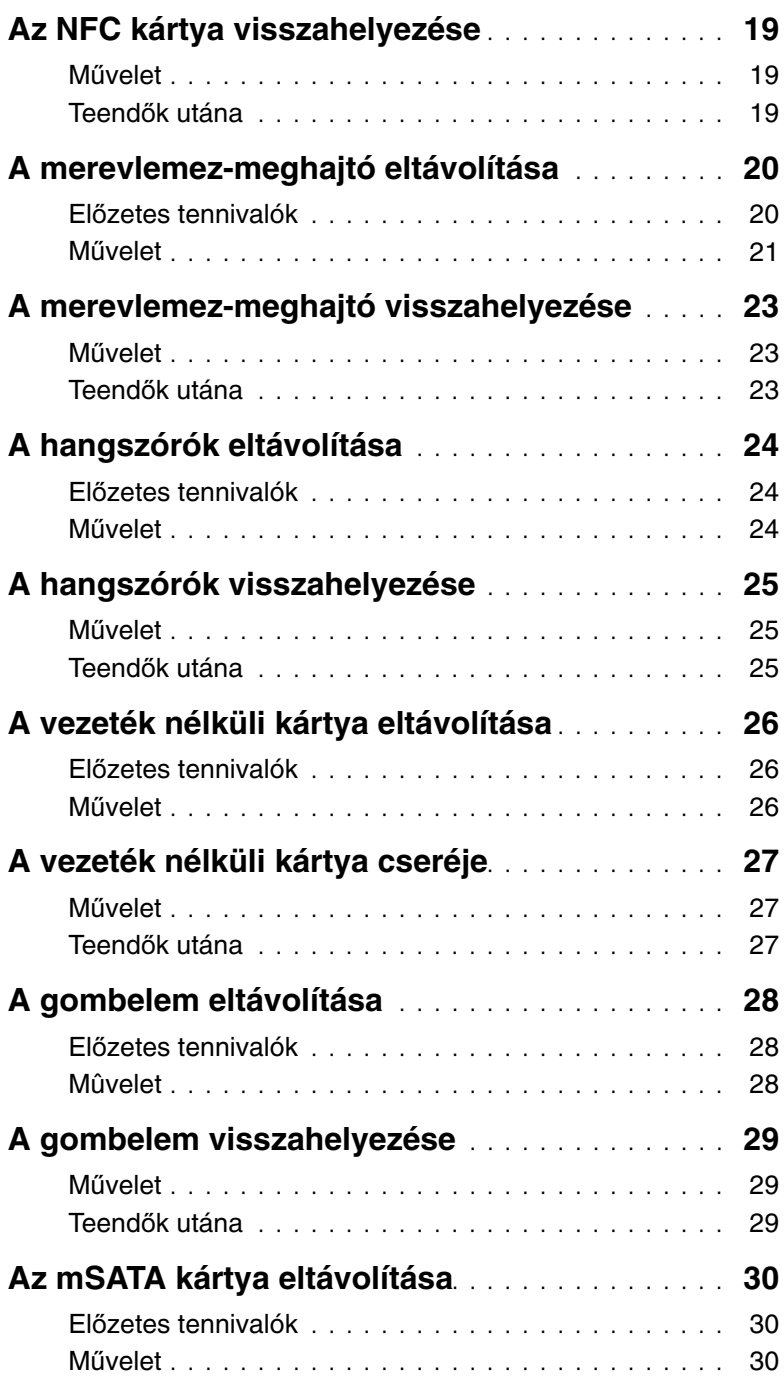

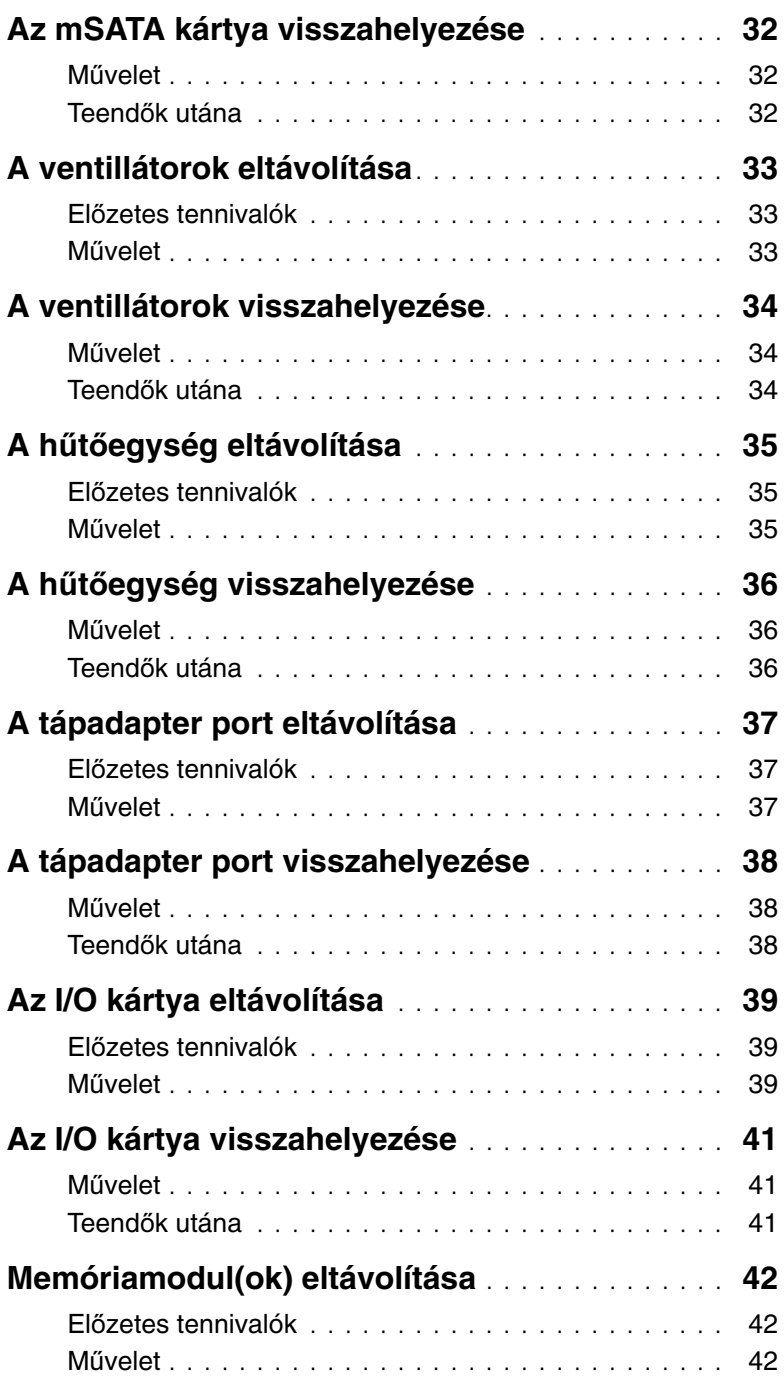

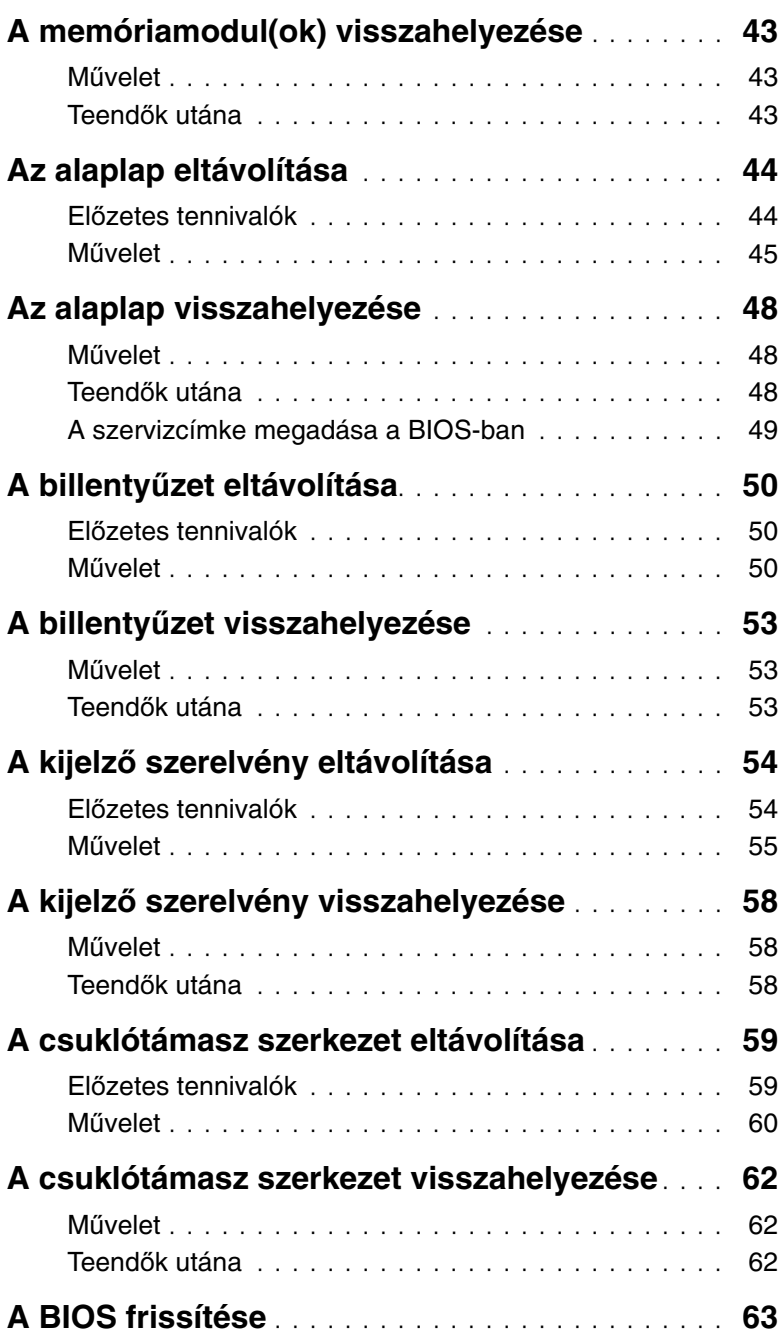

### <span id="page-6-3"></span><span id="page-6-0"></span>**Miel**ő**tt elkezdene dolgozni a számítógép belsejében**

### <span id="page-6-1"></span>**El**ő**készületek**

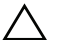

**FIGYELMEZTETÉS! Az adatvesztés elkerülése érdekében a számítógép kikapcsolása el**ő**tt mentsen és zárjon be minden nyitott fájlt, és lépjen ki minden futó programból.**

- 1 Mentsen és zárjon be minden nyitott fájlt, majd lépjen ki minden futó programból.
- 2 A Szimbólumok oldalsáv megnyitásához vigye az egér mutatóját a képernyő jobb felső vagy alsó sarkába, majd kattintson a **Beállítások**→ **Áramellátás**→ **Leállítás** lehetőségre.

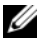

**MEGJEGYZÉS:** Ha más operációs rendszert használ, a leállítás tekintetében olvassa el az adott operációs rendszer dokumentációját.

- 3 Miután a számítógép kikapcsolt, csatlakoztassa le a hálózati feszültségről.
- 4 A számítógépről csatlakoztasson le minden kábelt mint a tápkábel és USB kábelek.
- 5 Csatlakoztassa le a számítógépre csatlakozó összes perifériát.

### <span id="page-6-2"></span>**Ajánlott szerszámok**

A dokumentumban szereplő eljárások a következő szerszámokat igényelhetik:

- Csillagcsavarhúzó
- Műanyag pálca

### <span id="page-7-0"></span>**Biztonsági el**ő**írások**

Végezze el a következő óvintézkedéseket a számítógép potenciális károsodásának elkerülése és a saját biztonsága érdekében.

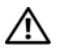

**VIGYÁZAT! A számítógép belsejében végzett munka elõtt olvassa el figyelmesen a számítógéphez mellékelt biztonsági tudnivalókat. További biztonsági útmutatásokat a dell.com/regulatory\_compliance címen elérhetõ Megfelelõségi honlapon találhat.**

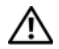

**VIGYÁZAT! Mielõtt felnyitná a számítógép burkolatát vagy a paneleket, csatlakoztasson le minden tápellátást. Miután befejezte a munkát a számítógép belsejében, helyezzen vissza minden fedelet, panelt és csavart, mielõtt a készüléket tápellátáshoz csatlakoztatná.**

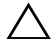

**FIGYELMEZTETÉS! Csak min**ő**sített szerviztechnikus távolíthatja el a számítógép burkolatát, és férhet hozzá a belül található alkatrészekhez. A biztonsági óvintézkedésekkel, a számítógépen belül végzett munkával és az elektrosztatikus kisüléssel szembeni védekezéssel kapcsolatos összes információ megtalálható a biztonsági el**ő**írásokban.**

**FIGYELMEZTETÉS! A számítógép sérülésének elkerülése érdekében sima és tiszta munkafelületen dolgozzon.**

**FIGYELMEZTETÉS! A kábelek kihúzásakor ne magát a kábelt, hanem a csatlakozót vagy a húzófület húzza. Egyes kábelek csatlakozóin zárófülek vagy szárnyas csavarok találhatók, ezeket ki kell oldania, miel**ő**tt a kábelt lecsatlakoztatná. A kábelek lecsatlakoztatásakor tartsa azokat egyenesen annak érdekében, hogy a csatlakozó t**ű**k ne hajoljanak meg. A kábelek csatlakoztatásakor gondoskodjon a portok és csatlakozó megfelel**ő **irányáról és illeszkedésér**ő**l.**

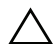

**FIGYELMEZTETÉS! A komponensek és kártyák sérülésének elkerülése érdekében a szélüknél fogja meg azokat, és ne érintse meg a t**ű**ket vagy a csatlakozókat.**

**FIGYELMEZTETÉS! Miel**ő**tt bármihez is hozzányúlna a számítógép belsejében, földelje le saját testét, érintsen meg egy festetlen fémfelületet a számítógép hátulján. Munka közben id**ő**r**ő**l id**ő**re érintsen meg valamilyen festetlen fémfelületet, hogy levezesse az id**ő**közben felgy**ű**lt statikus elektromosságot, ami károsíthatná a bels**ő **alkatrészeket.**

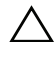

**FIGYELMEZTETÉS! Nyomja be és vegye ki a médiakártya-olvasóban lév**ő **kártyákat.**

### <span id="page-8-1"></span><span id="page-8-0"></span>**Miután befejezte a munkát a számítógép belsejében**

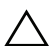

#### **FIGYELMEZTETÉS! Ha a számítógépben csavarok maradnak szabadon vagy nem megfelel**ő**en meghúzva, azzal a számítógép komoly sérülését okozhatja.**

- 1 Helyezzen vissza minden csavart, és gondoskodjon arról, hogy ne maradjanak felhasználatlan csavarok a számítógép belsejében.
- 2 Csatlakoztassa a kábeleket, perifériákat és egyéb komponenseket, amelyeket a munka megkezdése előtt lecsatlakoztatott.
- 3 Csatlakoztassa a számítógépét az elektromos aljzathoz.
- 4 Kapcsolja be a számítógépet.

### <span id="page-9-2"></span><span id="page-9-0"></span>**Az alap burkolat eltávolítása**

**VIGYÁZAT! A számítógép belsejében végzett munka elõtt olvassa el figyelmesen a számítógéphez mellékelt biztonsági tudnivalókat és kövesse az alábbi fejezet utasításait: "Miel**ő**[tt elkezdene dolgozni a számítógép belsejében", 7.](#page-6-3) oldal. Miután befejezte a munkát a számítógép belsejében, kövesse a következõ fejezet utasításait: ["Miután befejezte a munkát a számítógép belsejében", 9.](#page-8-1) oldal. További biztonsági útmutatásokat a dell.com/regulatory\_compliance címen elérhetõ Megfelelõségi honlapon találhat.**

#### <span id="page-9-1"></span>**M**ű**velet**

- 1 Csukja le a kijelzőt és fordítsa a számítógépet a hátoldalával felfelé.
- 2 Fordítsa fel a rendszercímkét, és helyezze az alap burkolatra.

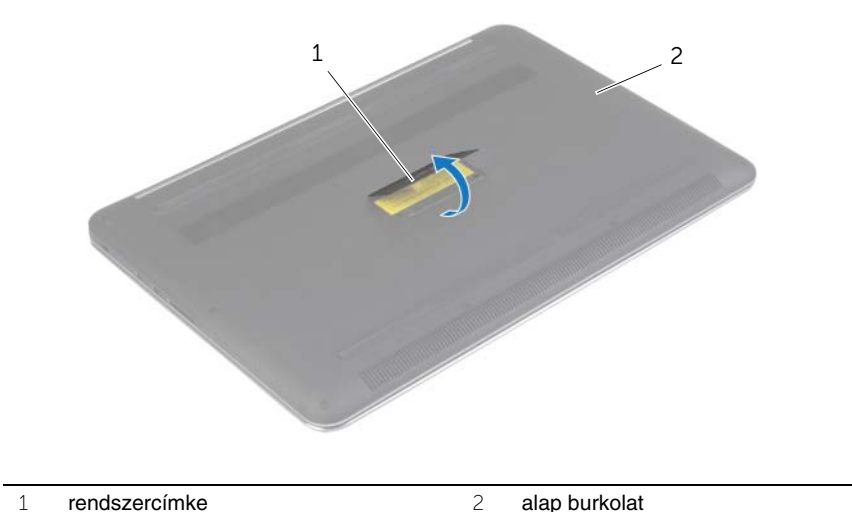

 Távolítsa el a csavarokat, amelyek az alsó burkolatot a csuklótámasz szerkezethez rögzítik.

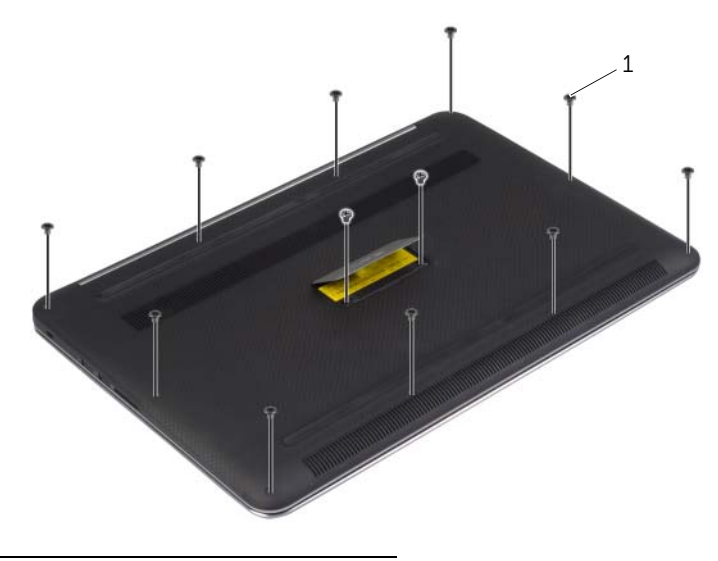

- csavarok (12 db)
- Egy műanyag pálca használatával fejtse ki az alsó burkolatot a csuklótámasz szerkezetből.

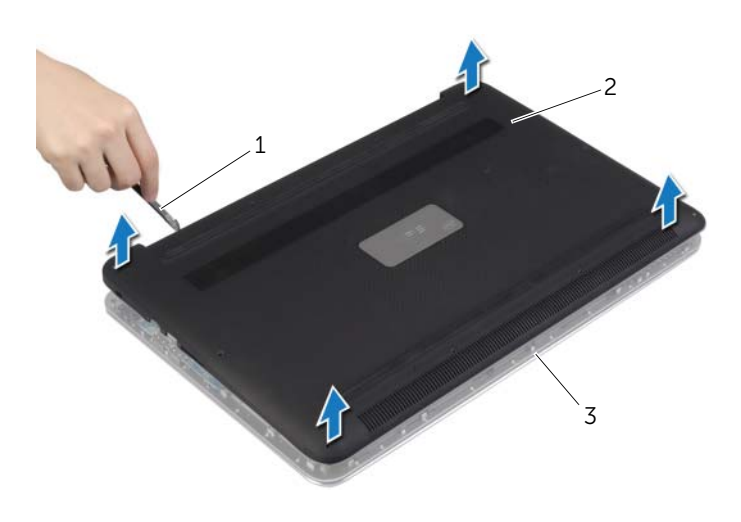

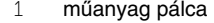

2 alap burkolat

### <span id="page-11-2"></span><span id="page-11-0"></span>**Az alap burkolat visszahelyezése**

**VIGYÁZAT! A számítógép belsejében végzett munka el**ő**tt olvassa el figyelmesen a számítógéphez mellékelt biztonsági tudnivalókat és kövesse az alábbi fejezet utasításait: "Miel**ő**[tt elkezdene dolgozni a számítógép belsejében", 7.](#page-6-3) oldal. Miután befejezte a munkát a számítógép belsejében, kövesse a következ**ő **fejezet utasításait: ["Miután befejezte a munkát a számítógép belsejében", 9.](#page-8-1) oldal. További biztonsági útmutatásokat a dell.com/regulatory\_compliance címen elérhet**ő **Megfelel**ő**ségi honlapon találhat.**

#### <span id="page-11-1"></span>**M**ű**velet**

- 1 Az alsó burkolatot helyezze a csuklótámasz szerkezetre, és pattintsa a helyére.
- 2 Helyezze vissza a csavarokat, amelyek az alsó burkolatot a csuklótámasz szerkezethez rögzítik.
- 3 Fordítsa meg a rendszercímkét és pattintsa a helyére.
- 4 Fordítsa fel a számítógépet, nyissa ki a kijelzőt, majd fordítsa vissza a számítógépet.

### <span id="page-12-0"></span>**A rendszercímke eltávolítása**

**VIGYÁZAT! A számítógép belsejében végzett munka elõtt olvassa el figyelmesen a számítógéphez mellékelt biztonsági tudnivalókat és kövesse az alábbi fejezet utasításait: "Miel**ő**[tt elkezdene dolgozni a számítógép belsejében", 7.](#page-6-3) oldal. Miután befejezte a munkát a számítógép belsejében, kövesse a következõ fejezet utasításait: ["Miután befejezte a munkát a számítógép belsejében", 9.](#page-8-1) oldal. További biztonsági útmutatásokat a Megfelelõségi honlapon találhat, lásd: dell.com/regulatory\_compliance.**

#### <span id="page-12-1"></span>**El**ő**zetes tennivalók**

Távolítsa el az alap burkolatát. Lásd: ["Az alap burkolat eltávolítása", 10.](#page-9-2) oldal.

#### <span id="page-12-2"></span>**M**ű**velet**

1 Fejtse le a Mylar fóliákat, melyek a rendszercímkét az alap burkolathoz rögzítik.

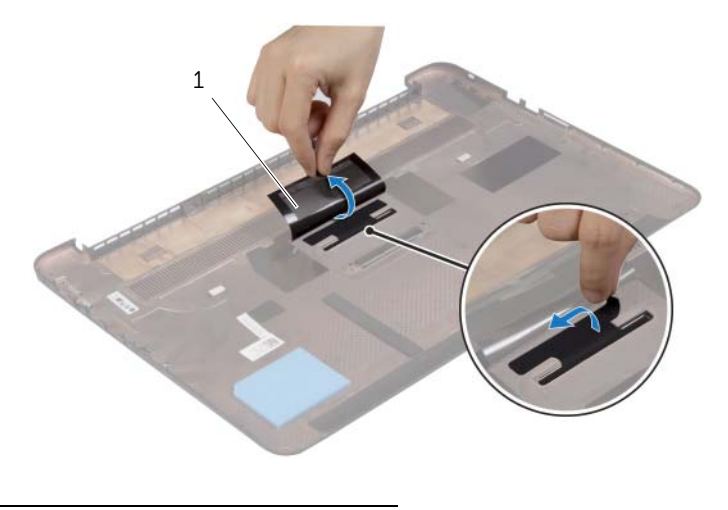

1 Mylar (2)

2 Fordítsa fejjel lefelé az alap burkolatot.

- Oldja ki a rendszercímke fülét az alap burkolat nyílásából.
- Emelje le a rendszercímkét az alap burkolatról.

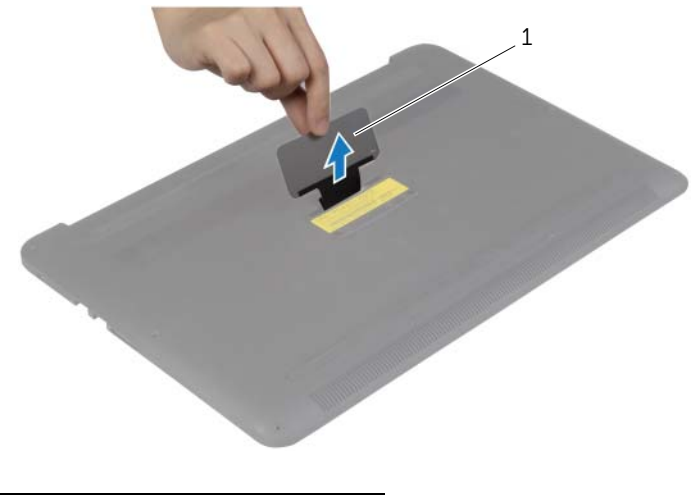

rendszercímke

### <span id="page-14-0"></span>**A rendszercímke visszahelyezése**

**VIGYÁZAT! A számítógép belsejében végzett munka elõtt olvassa el figyelmesen a számítógéphez mellékelt biztonsági tudnivalókat és kövesse az alábbi fejezet utasításait: "Miel**ő**[tt elkezdene dolgozni a számítógép belsejében", 7.](#page-6-3) oldal. Miután befejezte a munkát a számítógép belsejében, kövesse a következõ fejezet utasításait: ["Miután befejezte a munkát a számítógép belsejében", 9.](#page-8-1) oldal. További biztonsági útmutatásokat a Megfelelõségi honlapon találhat, lásd: dell.com/regulatory\_compliance.**

#### <span id="page-14-1"></span>**M**ű**velet**

- 1 Csúsztassa a rendszercímke fülét az alap burkolat nyílásába és pattintsa a helyére a rendszercímkét.
- 2 Fordítsa fejjel lefelé az alap burkolatot.
- 3 Ragassza fel a Mylar fóliákat, melyek a rendszercímkét az alap burkolathoz rögzítik.

#### <span id="page-14-2"></span>**Teend**ő**k utána**

Helyezze vissza az alap burkolatot. Lásd: ["Az alap burkolat visszahelyezése", 12.](#page-11-2) oldal.

### <span id="page-15-3"></span><span id="page-15-0"></span>**Az elem eltávolítása**

**VIGYÁZAT! A számítógép belsejében végzett munka elõtt olvassa el figyelmesen a számítógéphez mellékelt biztonsági tudnivalókat és kövesse az alábbi fejezet utasításait: "Miel**ő**[tt elkezdene dolgozni a számítógép belsejében", 7.](#page-6-3) oldal. Miután befejezte a munkát a számítógép belsejében, kövesse a következõ fejezet utasításait: ["Miután befejezte a munkát a számítógép belsejében", 9.](#page-8-1) oldal. További biztonsági útmutatásokat a dell.com/regulatory\_compliance címen elérhetõ Megfelelõségi honlapon találhat.**

#### <span id="page-15-1"></span>**El**ő**zetes tennivalók**

Távolítsa el az alap burkolatát. Lásd: ["Az alap burkolat eltávolítása", 10.](#page-9-2) oldal.

#### <span id="page-15-2"></span>**M**ű**velet**

- 1 Távolítsa el a csavarokat, amelyek az akkumulátort rögzítik a csuklótámasz szerkezethez.
- 2 Válassza le a gombelem kábelét az alaplapról.
- 3 Az akkumulátort emelje le a csuklótámasz szerkezetről.

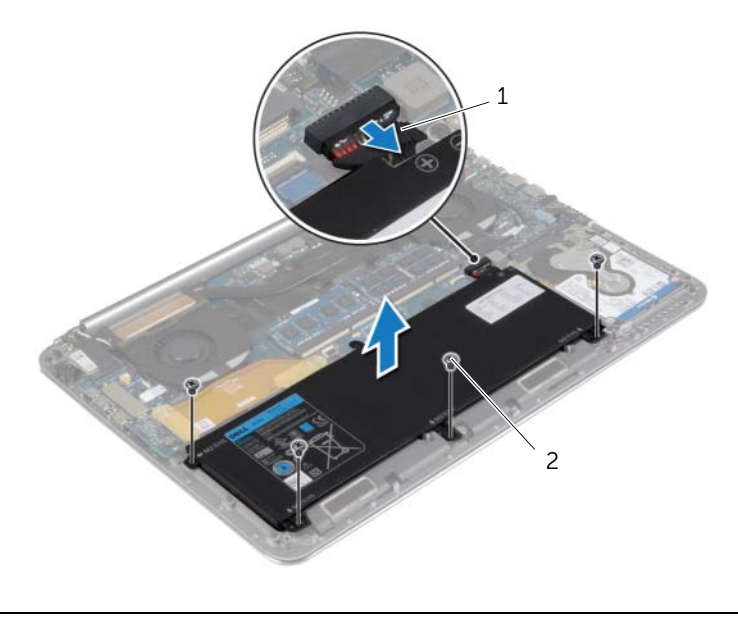

1 akkumulátor kábel 2 csavarok (4 db)

4 Fordítsa fel a számítógépet, nyissa ki a kijelzőt, és az alaplap földelése érdekében a bekapcsológombot tartsa körülbelül öt másodpercig nyomva.

### <span id="page-16-3"></span><span id="page-16-0"></span>**Az akkumulátor visszahelyezése**

**VIGYÁZAT! A számítógép belsejében végzett munka elõtt olvassa el figyelmesen a számítógéphez mellékelt biztonsági tudnivalókat és kövesse az alábbi fejezet utasításait: "Miel**ő**[tt elkezdene dolgozni a számítógép belsejében", 7.](#page-6-3) oldal. Miután befejezte a munkát a számítógép belsejében, kövesse a következõ fejezet utasításait: ["Miután befejezte a munkát a számítógép belsejében", 9.](#page-8-1) oldal. További biztonsági útmutatásokat a dell.com/regulatory\_compliance címen elérhetõ Megfelelõségi honlapon találhat.**

#### <span id="page-16-1"></span>**M**ű**velet**

- 1 Igazítsa az akkumulátor csavarhelyeit a csuklótámasz szerkezet csavarhelyeihez.
- 2 Helyezze vissza a csavarokat, amelyek az akkumulátort rögzítik a csuklótámasz szerkezethez.
- 3 Csatlakoztassa az akkumulátor kábelét az alaplapi csatlakozóhoz.

#### <span id="page-16-2"></span>**Teend**ő**k utána**

Helyezze vissza az alap burkolatot. Lásd: ["Az alap burkolat visszahelyezése", 12.](#page-11-2) oldal.

## <span id="page-17-0"></span>**Az NFC kártya eltávolítása**

**VIGYÁZAT! A számítógép belsejében végzett munka elõtt olvassa el figyelmesen a számítógéphez mellékelt biztonsági tudnivalókat és kövesse az alábbi fejezet utasításait: "Miel**ő**[tt elkezdene dolgozni a számítógép belsejében", 7.](#page-6-3) oldal. Miután befejezte a munkát a számítógép belsejében, kövesse a következõ fejezet utasításait: ["Miután befejezte a munkát a számítógép belsejében", 9.](#page-8-1) oldal. További biztonsági útmutatásokat a Megfelelõségi honlapon találhat, lásd: dell.com/regulatory\_compliance.**

#### <span id="page-17-1"></span>**El**ő**zetes tennivalók**

- 1 Távolítsa el az alap burkolatát. Lásd: ["Az alap burkolat eltávolítása", 10.](#page-9-2) oldal.
- 2 Az akkumulátor eltávolítása. Lásd: ["Az elem eltávolítása", 16.](#page-15-3) oldal.

#### <span id="page-17-2"></span>**M**ű**velet**

- 1 Fejtse le a ragasztóhabot az NFC kártyáról és az NFC kábelről.
- 2 Emelje fel a csatlakozó reteszeket és válassza le az NFC kábelt és az antenna kábelt az NFC kártyáról.
- 3 Egy műanyag pálca segítségével távolítsa el az NFC kártyát a csuklótámasz szerkezetről.

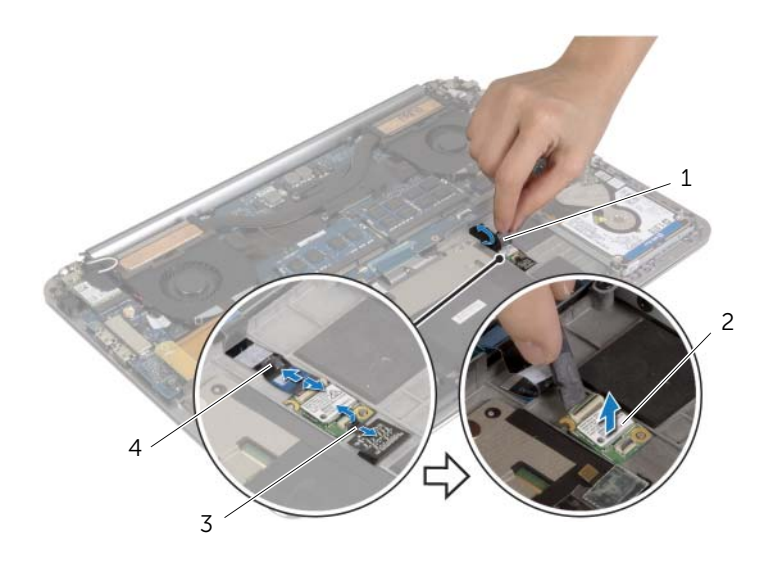

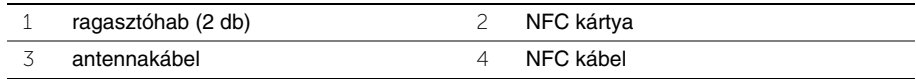

### <span id="page-18-0"></span>**Az NFC kártya visszahelyezése**

**VIGYÁZAT! A számítógép belsejében végzett munka elõtt olvassa el figyelmesen a számítógéphez mellékelt biztonsági tudnivalókat és kövesse az alábbi fejezet utasításait: "Miel**ő**[tt elkezdene dolgozni a számítógép belsejében", 7.](#page-6-3) oldal. Miután befejezte a munkát a számítógép belsejében, kövesse a következõ fejezet utasításait: ["Miután befejezte a munkát a számítógép belsejében", 9.](#page-8-1) oldal. További biztonsági útmutatásokat a Megfelelõségi honlapon találhat, lásd: dell.com/regulatory\_compliance.**

#### <span id="page-18-1"></span>**M**ű**velet**

- 1 A csuklótámasz szerkezeten lévő illesztékek segítségével helyezze az NFC kártyát a csuklótámasz szerkezetre.
- 2 Csúsztassa az NFC és antenna kábeleket az NFC kártya megfelelő csatlakozóiba, és nyomja le a csatlakozó reteszeit a kábelek rögzítéséhez.
- <span id="page-18-2"></span>3 Ragassza fel a tapadós habot az NFC kártyára és az NFC kábelre.

- 1 Helyezze vissza az akkumulátort. Lásd: ["Az akkumulátor visszahelyezése", 17.](#page-16-3) oldal.
- 2 Helyezze vissza az alap burkolatot. Lásd: ["Az alap burkolat visszahelyezése", 12.](#page-11-2) oldal.

### <span id="page-19-2"></span><span id="page-19-0"></span>**A merevlemez-meghajtó eltávolítása**

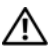

**VIGYÁZAT! A számítógép belsejében végzett munka elõtt olvassa el figyelmesen a számítógéphez mellékelt biztonsági tudnivalókat és kövesse az alábbi fejezet utasításait: "Miel**ő**[tt elkezdene dolgozni a számítógép belsejében", 7.](#page-6-3) oldal. Miután befejezte a munkát a számítógép belsejében, kövesse a következõ fejezet utasításait: ["Miután befejezte a munkát a számítógép belsejében", 9.](#page-8-1) oldal. További biztonsági útmutatásokat a Megfelelõségi honlapon találhat, lásd: dell.com/regulatory\_compliance.**

**FIGYELMEZTETÉS! Az adatvesztés megel**ő**zése érdekében ne távolítsa el a merevlemez-meghajtót, ha a számítógép bekapcsolt vagy alvó állapotban van.**

**FIGYELMEZTETÉS! A merevlemez-meghajtók rendkívül érzékenyek. Legyen óvatos a merevlemez-meghajtók kezelésekor.**

#### <span id="page-19-1"></span>**El**ő**zetes tennivalók**

- 1 Távolítsa el az alap burkolatát. Lásd: ["Az alap burkolat eltávolítása", 10.](#page-9-2) oldal.
- 2 Az akkumulátor eltávolítása. Lásd: ["Az elem eltávolítása", 16.](#page-15-3) oldal.

### <span id="page-20-0"></span>**M**ű**velet**

- Távolítsa el a csavarokat, amelyek a merevlemez-meghajtó szerkezetet a csuklótámasz szerkezethez rögzítik.
- A húzófülek használatával csatlakoztassa le a merevlemez-meghajtó kábelét az alaplapról.

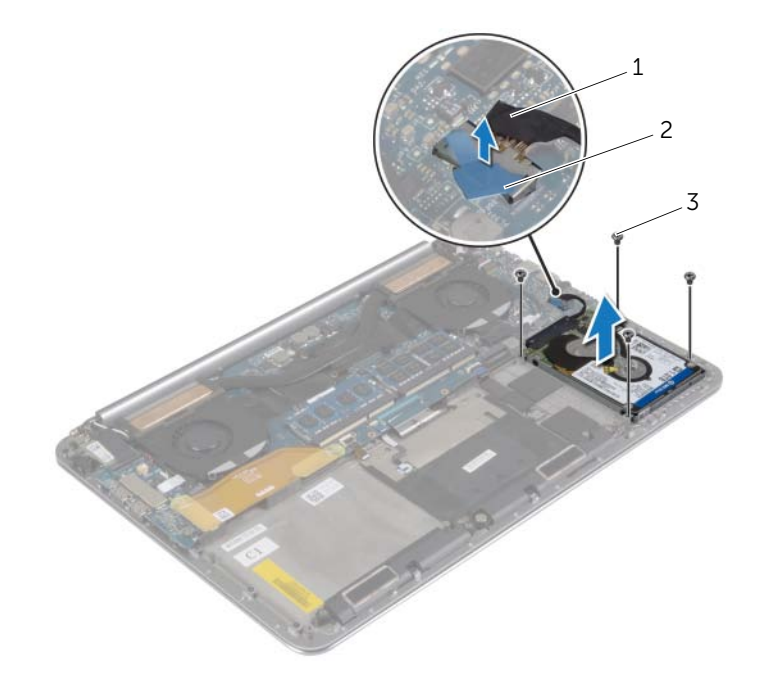

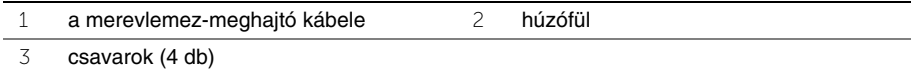

- A merevlemez-meghajtót emelje le a csuklótámasz szerkezetből.
- A csatlakoztatót csatlakoztassa le a merevlemez-meghajtóról.
- Távolítsa el a csavarokat, amelyek a merevlemez-meghajtót a keretéhez rögzítik.
- Emelje le a merevlemezt a merevlemez keretről.

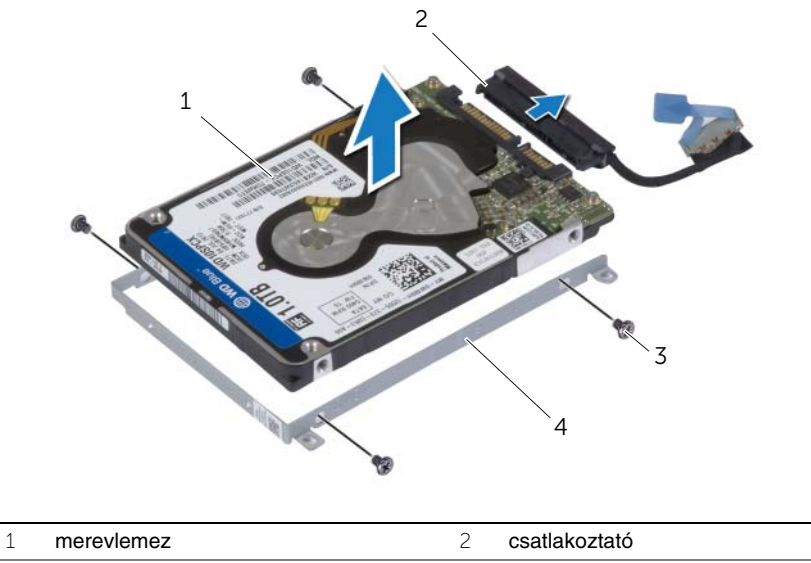

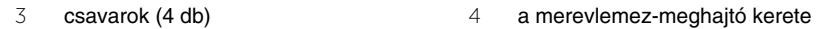

### <span id="page-22-3"></span><span id="page-22-0"></span>**A merevlemez-meghajtó visszahelyezése**

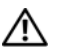

**VIGYÁZAT! A számítógép belsejében végzett munka elõtt olvassa el figyelmesen a számítógéphez mellékelt biztonsági tudnivalókat és kövesse az alábbi fejezet utasításait: "Miel**ő**[tt elkezdene dolgozni a számítógép belsejében", 7.](#page-6-3) oldal. Miután befejezte a munkát a számítógép belsejében, kövesse a következõ fejezet utasításait: ["Miután befejezte a munkát a számítógép belsejében", 9.](#page-8-1) oldal. További biztonsági útmutatásokat a Megfelelõségi honlapon találhat, lásd: dell.com/regulatory\_compliance.**

**FIGYELMEZTETÉS! A merevlemez-meghajtók rendkívül érzékenyek. Legyen óvatos a merevlemez-meghajtók kezelésekor.**

#### <span id="page-22-1"></span>**M**ű**velet**

- 1 Igazítsa egymáshoz a merevlemez-meghajtó keret csavarhelyeit és a merevlemez meghajtón lévő csavarhelyeket.
- 2 Helyezze vissza a csavarokat, amelyek a merevlemez-meghajtót a kerethez rögzítik.
- 3 Csatlakoztassa a csatlakoztatót a merevlemez-meghajtóhoz.
- 4 Illessze egymáshoz a merevlemez-meghajtó szerkezet csavarhelyeit és a csuklótámasz szerkezeten lévő csavarhelyeket.
- 5 Helyezze vissza a csavarokat, amelyek a merevlemez-meghajtó szerkezetet a csuklótámasz szerkezethez rögzítik.
- <span id="page-22-2"></span>6 Csatlakoztassa a merevlemez-meghajtó kábelét az alaplaphoz.

- 1 Helyezze vissza az akkumulátort. Lásd: ["Az akkumulátor visszahelyezése", 17.](#page-16-3) oldal.
- 2 Helyezze vissza az alap burkolatot. Lásd: ["Az alap burkolat visszahelyezése", 12.](#page-11-2) oldal.

# <span id="page-23-3"></span><span id="page-23-0"></span>**A hangszórók eltávolítása**

**VIGYÁZAT! A számítógép belsejében végzett munka elõtt olvassa el figyelmesen a számítógéphez mellékelt biztonsági tudnivalókat és kövesse az alábbi fejezet utasításait: "Miel**ő**[tt elkezdene dolgozni a számítógép belsejében", 7.](#page-6-3) oldal. Miután befejezte a munkát a számítógép belsejében, kövesse a következõ fejezet utasításait: ["Miután befejezte a munkát a számítógép belsejében", 9.](#page-8-1) oldal. További biztonsági útmutatásokat a dell.com/regulatory\_compliance címen elérhetõ Megfelelõségi honlapon találhat.**

#### <span id="page-23-1"></span>**El**ő**zetes tennivalók**

- 1 Távolítsa el az alap burkolatát. Lásd: ["Az alap burkolat eltávolítása", 10.](#page-9-2) oldal.
- 2 Az akkumulátor eltávolítása. Lásd: ["Az elem eltávolítása", 16.](#page-15-3) oldal.

#### <span id="page-23-2"></span>**M**ű**velet**

- 1 Csatolja le a hangszóró kábelét az alaplapról.
- 2 Jegyezze fel a hangszóró kábeleinek elvezetését, és távolítsa el a kábeleket a kábelvezetőkből.
- 3 Távolítsa el a csavarokat, amelyek a hangszórót rögzítik a csuklótámasz szerkezethez.
- 4 A hangszórókat a kábellel együtt emelje ki a csuklótámasz szerkezetből.

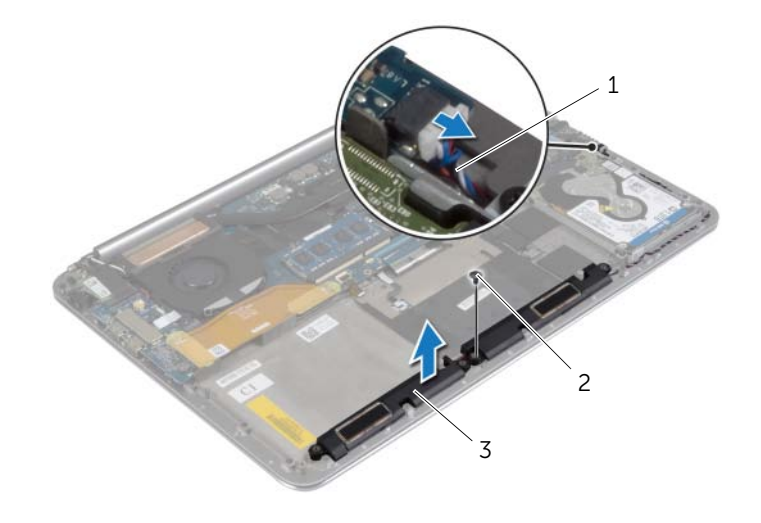

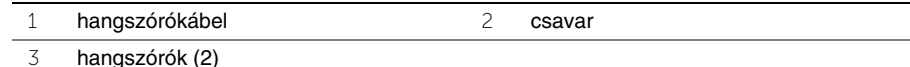

24 | A hangszórók eltávolítása

### <span id="page-24-3"></span><span id="page-24-0"></span>**A hangszórók visszahelyezése**

**VIGYÁZAT! A számítógép belsejében végzett munka elõtt olvassa el figyelmesen a számítógéphez mellékelt biztonsági tudnivalókat és kövesse az alábbi fejezet utasításait: "Miel**ő**[tt elkezdene dolgozni a számítógép belsejében", 7.](#page-6-3) oldal. Miután befejezte a munkát a számítógép belsejében, kövesse a következõ fejezet utasításait: ["Miután befejezte a munkát a számítógép belsejében", 9.](#page-8-1) oldal. További biztonsági útmutatásokat a dell.com/regulatory\_compliance címen elérhetõ Megfelelõségi honlapon találhat.**

#### <span id="page-24-1"></span>**M**ű**velet**

- 1 A csuklótámasz szerkezeten lévő illesztékek segítségével a hangszórókat helyezze a csuklótámasz szerkezetre.
- 2 Helyezze vissza a csavart, amely a hangszórót rögzíti a csuklótámasz szerkezethez.
- 3 Vezesse át a hangszóró kábelét a csuklótámasz szerkezeten lévő kábelvezetőn.
- <span id="page-24-2"></span>4 Csatlakoztassa a hangszóró kábelét az alaplapi csatlakozóhoz.

- 1 Helyezze vissza az akkumulátort. Lásd: ["Az akkumulátor visszahelyezése", 17.](#page-16-3) oldal.
- 2 Helyezze vissza az alap burkolatot. Lásd: ["Az alap burkolat visszahelyezése", 12.](#page-11-2) oldal.

### <span id="page-25-3"></span><span id="page-25-0"></span>**A vezeték nélküli kártya eltávolítása**

**VIGYÁZAT! A számítógép belsejében végzett munka elõtt olvassa el figyelmesen a számítógéphez mellékelt biztonsági tudnivalókat és kövesse az alábbi fejezet utasításait: "Miel**ő**[tt elkezdene dolgozni a számítógép belsejében", 7.](#page-6-3) oldal. Miután befejezte a munkát a számítógép belsejében, kövesse a következõ fejezet utasításait: ["Miután befejezte a munkát a számítógép belsejében", 9.](#page-8-1) oldal. További biztonsági útmutatásokat a dell.com/regulatory\_compliance címen elérhetõ Megfelelõségi honlapon találhat.**

#### <span id="page-25-1"></span>**El**ő**zetes tennivalók**

- 1 Távolítsa el az alap burkolatát. Lásd: ["Az alap burkolat eltávolítása", 10.](#page-9-2) oldal.
- 2 Az akkumulátor eltávolítása. Lásd: ["Az elem eltávolítása", 16.](#page-15-3) oldal.

#### <span id="page-25-2"></span>**M**ű**velet**

- 1 Távolítsa el a csavart, amely a vezeték nélküli kártya foglalatát és a vezeték nélküli kártyát rögzíti a csuklótámasz szerkezethez.
- 2 Csatolja le a két antennakábelt a vezeték nélküli kártyáról.
- 3 Csúsztassa el, majd távolítsa el a vezeték nélküli kártyát az I/O kártya csatlakozójából.

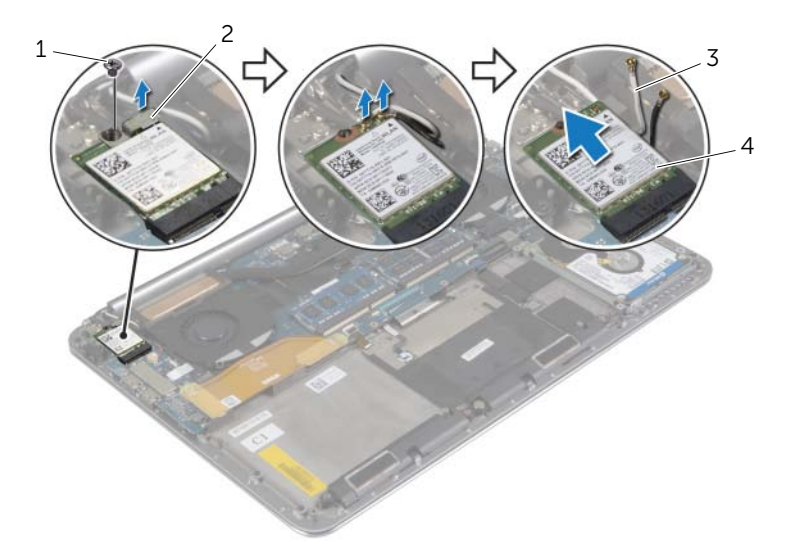

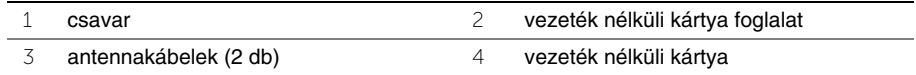

### <span id="page-26-3"></span><span id="page-26-0"></span>**A vezeték nélküli kártya cseréje**

**VIGYÁZAT! A számítógép belsejében végzett munka elõtt olvassa el figyelmesen a számítógéphez mellékelt biztonsági tudnivalókat és kövesse az alábbi fejezet utasításait: "Miel**ő**[tt elkezdene dolgozni a számítógép belsejében", 7.](#page-6-3) oldal. Miután befejezte a munkát a számítógép belsejében, kövesse a következõ fejezet utasításait: ["Miután befejezte a munkát a számítógép belsejében", 9.](#page-8-1) oldal. További biztonsági útmutatásokat a dell.com/regulatory\_compliance címen elérhetõ Megfelelõségi honlapon találhat.**

#### <span id="page-26-1"></span>**M**ű**velet**

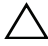

**FIGYELMEZTETÉS! A vezeték nélküli kártya sérülésének elkerülése érdekében ne helyezzen kábelt alá.**

- 1 Illessze a vezeték nélküli kártyán lévő bemetszést a vezeték nélküli kártya foglalatán lévő fülhöz.
- 2 A vezeték nélküli kártya csavarlyukait illessze a csuklótámasz szerkezet csavarlyukaihoz.
- 3 Csatlakoztassa az antennakábeleket a vezeték nélküli kártyához.
- 4 A vezeték nélküli kártya foglalat csavarlyukait illessze a vezeték nélküli kártya csavarlyukaihoz.
- 5 Helyezze vissza a csavart, amely az vezeték nélküli kártya foglalatát és a vezeték nélküli kártyát rögzíti a csuklótámasz szerkezethez.

**MEGJEGYZÉS:** Az antennakábelek színei a kábelek végéhez közel láthatók.

A következő táblázat tartalmazza a számítógép által támogatott vezeték nélküli kártyák antennakábeleinek színkódját.

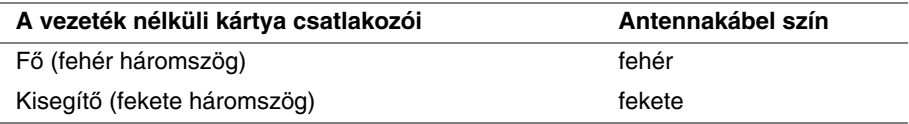

- <span id="page-26-2"></span>1 Helyezze vissza az akkumulátort. Lásd: ["Az akkumulátor visszahelyezése", 17.](#page-16-3) oldal.
- 2 Helyezze vissza az alap burkolatot. Lásd: ["Az alap burkolat visszahelyezése", 12.](#page-11-2) oldal.

### <span id="page-27-3"></span><span id="page-27-0"></span>**A gombelem eltávolítása**

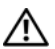

**VIGYÁZAT! A számítógép belsejében végzett munka elõtt olvassa el figyelmesen a számítógéphez mellékelt biztonsági tudnivalókat és kövesse az alábbi fejezet utasításait: "Miel**ő**[tt elkezdene dolgozni a számítógép belsejében", 7.](#page-6-3) oldal. Miután befejezte a munkát a számítógép belsejében, kövesse a következõ fejezet utasításait: ["Miután befejezte a munkát a számítógép belsejében", 9.](#page-8-1) oldal. További biztonsági útmutatásokat a dell.com/regulatory\_compliance címen elérhetõ Megfelelõségi honlapon találhat.**

**FIGYELMEZTETÉS! A gombelem eltávolításával visszaállítja az alapértelmezett BIOS-beállításokat. Javasoljuk, hogy a gombelem eltávolítása el**ő**tt jegyezze fel a BIOS beállításokat.** 

#### <span id="page-27-1"></span>**El**ő**zetes tennivalók**

- 1 Távolítsa el az alap burkolatát. Lásd: ["Az alap burkolat eltávolítása", 10.](#page-9-2) oldal.
- 2 Az akkumulátor eltávolítása. Lásd: ["Az elem eltávolítása", 16.](#page-15-3) oldal.
- 3 Távolítsa el a vezeték nélküli kártyát. Lásd: "A vezeték nélküli kártya eltávolítása", 26. [oldal.](#page-25-3)

#### <span id="page-27-2"></span>**Mûvelet**

- 1 Válassza le a gombelem kábelét az I/O kártyáról.
- 2 Óvatosan távolítsa el a gombelemet a csuklótámasz szerkezetről.

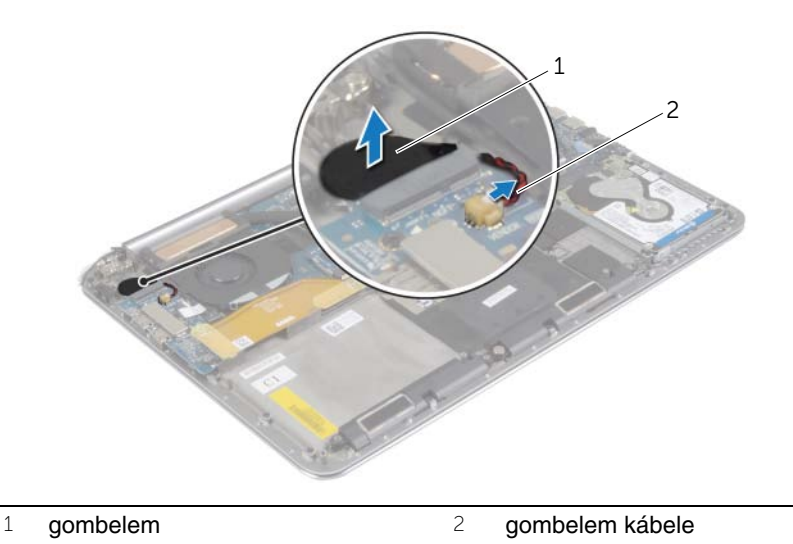

### <span id="page-28-3"></span><span id="page-28-0"></span>**A gombelem visszahelyezése**

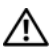

**VIGYÁZAT! A számítógép belsejében végzett munka elõtt olvassa el figyelmesen a számítógéphez mellékelt biztonsági tudnivalókat és kövesse az alábbi fejezet utasításait: "Miel**ő**[tt elkezdene dolgozni a számítógép belsejében", 7.](#page-6-3) oldal. Miután befejezte a munkát a számítógép belsejében, kövesse a következõ fejezet utasításait: ["Miután befejezte a munkát a számítógép belsejében", 9.](#page-8-1) oldal. További biztonsági útmutatásokat a dell.com/regulatory\_compliance címen elérhetõ Megfelelõségi honlapon találhat.**

**VIGYÁZAT! Ha nem megfelelõen helyezi be, az elem felrobbanhat. Az elemet csak azonos vagy megfelelõ típusúra cserélje. A használt elemeket az elem gyártójának utasításai szerint helyezze hulladéklerakóba.**

#### <span id="page-28-1"></span>**M**ű**velet**

- 1 Ragassza a gombelemet a helyére a csuklótámasz szerkezeten.
- 2 Csatlakoztassa a gombelem kábelét az I/O kártyához.

- <span id="page-28-2"></span>1 Helyezze vissza a vezeték nélküli kártyát. Lásd: ["A vezeték nélküli kártya cseréje",](#page-26-3)  27. [oldal.](#page-26-3)
- 2 Helyezze vissza az akkumulátort. Lásd: ["Az akkumulátor visszahelyezése", 17.](#page-16-3) oldal.
- 3 Helyezze vissza az alap burkolatot. Lásd: ["Az alap burkolat visszahelyezése", 12.](#page-11-2) oldal.

### <span id="page-29-3"></span><span id="page-29-0"></span>**Az mSATA kártya eltávolítása**

**VIGYÁZAT! A számítógép belsejében végzett munka elõtt olvassa el figyelmesen a számítógéphez mellékelt biztonsági tudnivalókat és kövesse az alábbi fejezet utasításait: "Miel**ő**[tt elkezdene dolgozni a számítógép belsejében", 7.](#page-6-3) oldal. Miután befejezte a munkát a számítógép belsejében, kövesse a következõ fejezet utasításait: ["Miután befejezte a munkát a számítógép belsejében", 9.](#page-8-1) oldal. További biztonsági útmutatásokat a dell.com/regulatory\_compliance címen elérhetõ Megfelelõségi honlapon találhat.**

#### <span id="page-29-1"></span>**El**ő**zetes tennivalók**

- 1 Távolítsa el az alap burkolatát. Lásd: ["Az alap burkolat eltávolítása", 10.](#page-9-2) oldal.
- 2 Az akkumulátor eltávolítása. Lásd: ["Az elem eltávolítása", 16.](#page-15-3) oldal.

#### <span id="page-29-2"></span>**M**ű**velet**

1 Csatlakoztassa le az I/O kártya kábelét az alaplapról és az I/O kártyáról.

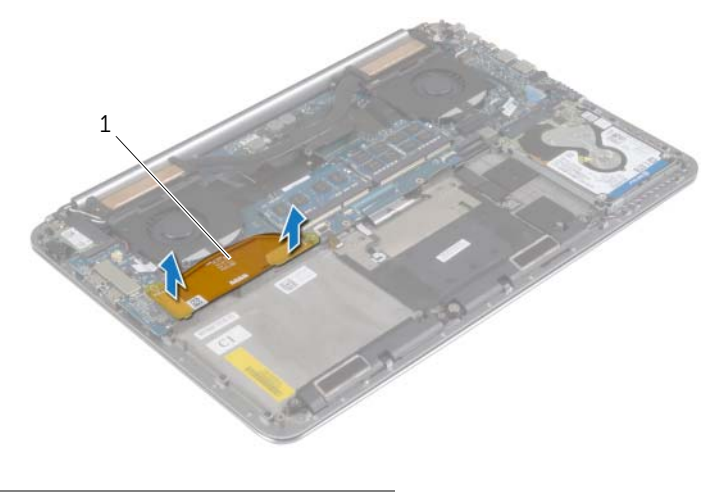

1 I/O-kártya kábele

- Távolítsa el a csavart, amely az mSATA kártyát rögzíti a csuklótámasz szerkezethez.
- Csúsztassa el és távolítsa el az mSATA kártyát az alaplapból.

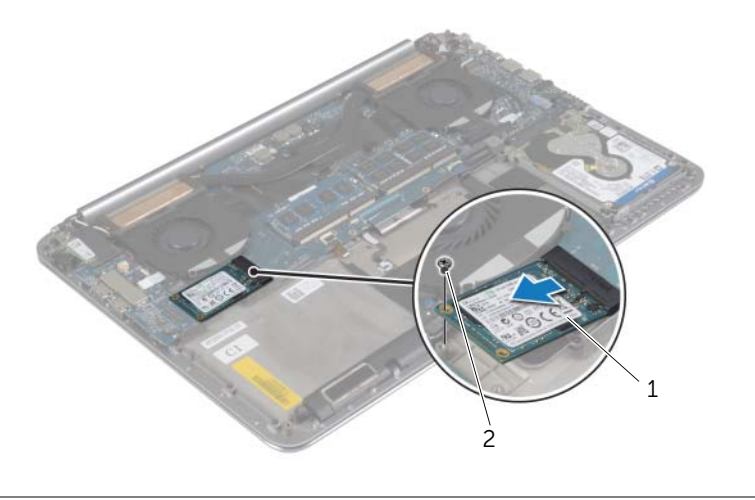

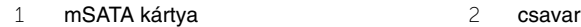

### <span id="page-31-3"></span><span id="page-31-0"></span>**Az mSATA kártya visszahelyezése**

**VIGYÁZAT! A számítógép belsejében végzett munka elõtt olvassa el figyelmesen a számítógéphez mellékelt biztonsági tudnivalókat és kövesse az alábbi fejezet utasításait: "Miel**ő**[tt elkezdene dolgozni a számítógép belsejében", 7.](#page-6-3) oldal. Miután befejezte a munkát a számítógép belsejében, kövesse a következõ fejezet utasításait: ["Miután befejezte a munkát a számítógép belsejében", 9.](#page-8-1) oldal. További biztonsági útmutatásokat a dell.com/regulatory\_compliance címen elérhetõ Megfelelõségi honlapon találhat.**

#### <span id="page-31-1"></span>**M**ű**velet**

- 1 Illessze az mSATA kártya alján lévő bemetszést az mSATA kártya foglalaton lévő fülhöz.
- 2 Helyezze az mSATA kártyát az mSATA kártyafoglalatba.
- 3 Az mSATA kártya csavarlyukát illessze a csuklótámasz szerkezet csavarlyukához.
- 4 Helyezze vissza a csavart, amely az mSATA kártyát rögzíti a csuklótámasz szerkezethez.
- <span id="page-31-2"></span>5 Csatlakoztassa az I/O kártya kábelét az alaplaphoz és az I/O kártyához.

- 1 Helyezze vissza az akkumulátort. Lásd: ["Az akkumulátor visszahelyezése", 17.](#page-16-3) oldal.
- 2 Helyezze vissza az alap burkolatot. Lásd: ["Az alap burkolat visszahelyezése", 12.](#page-11-2) oldal.

# <span id="page-32-3"></span><span id="page-32-0"></span>**A ventillátorok eltávolítása**

**VIGYÁZAT! A számítógép belsejében végzett munka elõtt olvassa el figyelmesen a számítógéphez mellékelt biztonsági tudnivalókat és kövesse az alábbi fejezet utasításait: "Miel**ő**[tt elkezdene dolgozni a számítógép belsejében", 7.](#page-6-3) oldal. Miután befejezte a munkát a számítógép belsejében, kövesse a következõ fejezet utasításait: ["Miután befejezte a munkát a számítógép belsejében", 9.](#page-8-1) oldal. További biztonsági útmutatásokat a dell.com/regulatory\_compliance címen elérhetõ Megfelelõségi honlapon találhat.**

#### <span id="page-32-1"></span>**El**ő**zetes tennivalók**

- 1 Távolítsa el az alap burkolatát. Lásd: ["Az alap burkolat eltávolítása", 10.](#page-9-2) oldal.
- 2 Az akkumulátor eltávolítása. Lásd: ["Az elem eltávolítása", 16.](#page-15-3) oldal.

#### <span id="page-32-2"></span>**M**ű**velet**

- 1 Távolítsa el a csavarokat, amelyek a ventillátorokat az alaplapra rögzítik.
- 2 Csatlakoztassa le a kamera kábelét az I/O kártyáról.
- 3 Válassza le az alaplapról a ventilátor kábelét.
- 4 Emelje el a ventilátort a csuklótámasz szerkezetről.

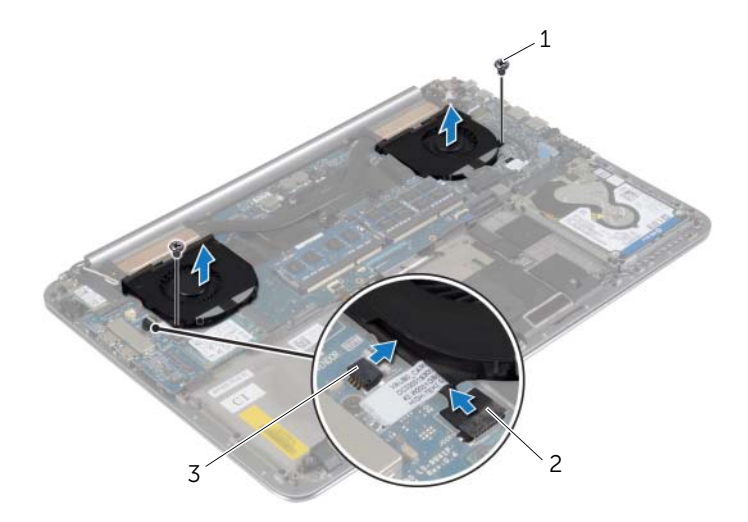

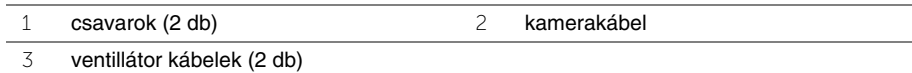

### <span id="page-33-3"></span><span id="page-33-0"></span>**A ventillátorok visszahelyezése**

**VIGYÁZAT! A számítógép belsejében végzett munka elõtt olvassa el figyelmesen a számítógéphez mellékelt biztonsági tudnivalókat és kövesse az alábbi fejezet utasításait: "Miel**ő**[tt elkezdene dolgozni a számítógép belsejében", 7.](#page-6-3) oldal. Miután befejezte a munkát a számítógép belsejében, kövesse a következõ fejezet utasításait: ["Miután befejezte a munkát a számítógép belsejében", 9.](#page-8-1) oldal. További biztonsági útmutatásokat a dell.com/regulatory\_compliance címen elérhetõ Megfelelõségi honlapon találhat.**

#### <span id="page-33-1"></span>**M**ű**velet**

- 1 Csatlakoztassa a ventillátor kábeleket az alaplapra.
- 2 Csatlakoztassa a kamera kábelét az I/O kártyára.
- 3 Igazítsa a ventillátor csavarhelyeit a csuklótámasz szerkezet csavarhelyeihez.
- 4 Helyezze vissza a csavarokat, amelyek a ventillátort rögzítik a csuklótámasz szerkezethez.

- <span id="page-33-2"></span>1 Helyezze vissza az akkumulátort. Lásd: ["Az akkumulátor visszahelyezése", 17.](#page-16-3) oldal.
- 2 Helyezze vissza az alap burkolatot. Lásd: ["Az alap burkolat visszahelyezése", 12.](#page-11-2) oldal.

# <span id="page-34-3"></span><span id="page-34-0"></span>**A h**ű**t**ő**egység eltávolítása**

**VIGYÁZAT! A számítógép belsejében végzett munka elõtt olvassa el figyelmesen a számítógéphez mellékelt biztonsági tudnivalókat és kövesse az alábbi fejezet utasításait: "Miel**ő**[tt elkezdene dolgozni a számítógép belsejében", 7.](#page-6-3) oldal. Miután befejezte a munkát a számítógép belsejében, kövesse a következõ fejezet utasításait: ["Miután befejezte a munkát a számítógép belsejében", 9.](#page-8-1) oldal. További biztonsági útmutatásokat a dell.com/regulatory\_compliance címen elérhetõ Megfelelõségi honlapon találhat.**

#### <span id="page-34-1"></span>**El**ő**zetes tennivalók**

- 1 Távolítsa el az alap burkolatát. Lásd: ["Az alap burkolat eltávolítása", 10.](#page-9-2) oldal.
- 2 Az akkumulátor eltávolítása. Lásd: ["Az elem eltávolítása", 16.](#page-15-3) oldal.

#### <span id="page-34-2"></span>**M**ű**velet**

- **MEGJEGYZÉS:** A hűtőegység megjelenése és a csavarok száma eltérhet, ha integrált grafikus kártyát tartalmazó számítógépet vásárolt.
	- 1 Egymás után (a hűtőegységen jelölt sorrendben) lazítsa ki a hűtőegységet az alaplaphoz rögzítő elveszíthetetlen csavarokat.
	- 2 Emelje le a hűtőegységet az alaplapról.

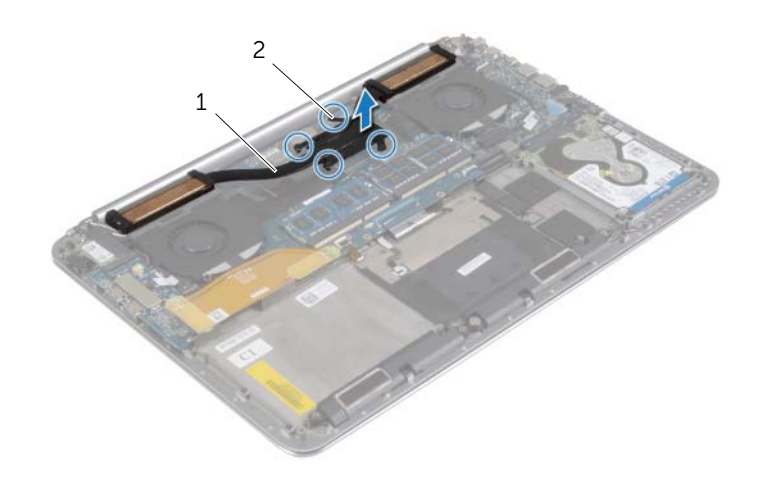

1 hűtőegység 2 elveszíthetetlen csavarok (4 db)

# <span id="page-35-3"></span><span id="page-35-0"></span>**A h**ű**t**ő**egység visszahelyezése**

**VIGYÁZAT! A számítógép belsejében végzett munka elõtt olvassa el figyelmesen a számítógéphez mellékelt biztonsági tudnivalókat és kövesse az alábbi fejezet utasításait: "Miel**ő**[tt elkezdene dolgozni a számítógép belsejében", 7.](#page-6-3) oldal. Miután befejezte a munkát a számítógép belsejében, kövesse a következõ fejezet utasításait: ["Miután befejezte a munkát a számítógép belsejében", 9.](#page-8-1) oldal. További biztonsági útmutatásokat a dell.com/regulatory\_compliance címen elérhetõ Megfelelõségi honlapon találhat.**

#### <span id="page-35-1"></span>**M**ű**velet**

- 1 Illessze a hűtőegységen lévő csavarhelyeket az alaplapon található csavarhelyekhez.
- 2 Egymás után (a hűtőegységen jelölt sorrendben) húzza meg a hűtőegységet az alaplaphoz rögzítő elveszíthetetlen csavarokat.

- <span id="page-35-2"></span>1 Helyezze vissza az akkumulátort. Lásd: ["Az akkumulátor visszahelyezése", 17.](#page-16-3) oldal.
- 2 Helyezze vissza az alap burkolatot. Lásd: ["Az alap burkolat visszahelyezése", 12.](#page-11-2) oldal.

### <span id="page-36-3"></span><span id="page-36-0"></span>**A tápadapter port eltávolítása**

**VIGYÁZAT! A számítógép belsejében végzett munka elõtt olvassa el figyelmesen a számítógéphez mellékelt biztonsági tudnivalókat és kövesse az alábbi fejezet utasításait: "Miel**ő**[tt elkezdene dolgozni a számítógép belsejében", 7.](#page-6-3) oldal. Miután befejezte a munkát a számítógép belsejében, kövesse a következõ fejezet utasításait: ["Miután befejezte a munkát a számítógép belsejében", 9.](#page-8-1) oldal. További biztonsági útmutatásokat a dell.com/regulatory\_compliance címen elérhetõ Megfelelõségi honlapon találhat.**

#### <span id="page-36-1"></span>**El**ő**zetes tennivalók**

- 1 Távolítsa el az alap burkolatát. Lásd: ["Az alap burkolat eltávolítása", 10.](#page-9-2) oldal.
- 2 Az akkumulátor eltávolítása. Lásd: ["Az elem eltávolítása", 16.](#page-15-3) oldal.

#### <span id="page-36-2"></span>**M**ű**velet**

- 1 Csatlakoztassa le a hálózati adapterbemenet kábelét az alaplapról.
- 2 Válassza le az érintőpanel kábelét az alaplapról.
- 3 A tápadapter port kábelét oldja ki a kijelző csuklópánt alól.
- 4 Távolítsa el a csavart, amely a tápadapter portot a csuklótámasz szerkezethez rögzíti.
- 5 Emelje ki a tápadapter portot a csuklótámasz szerkezetből.

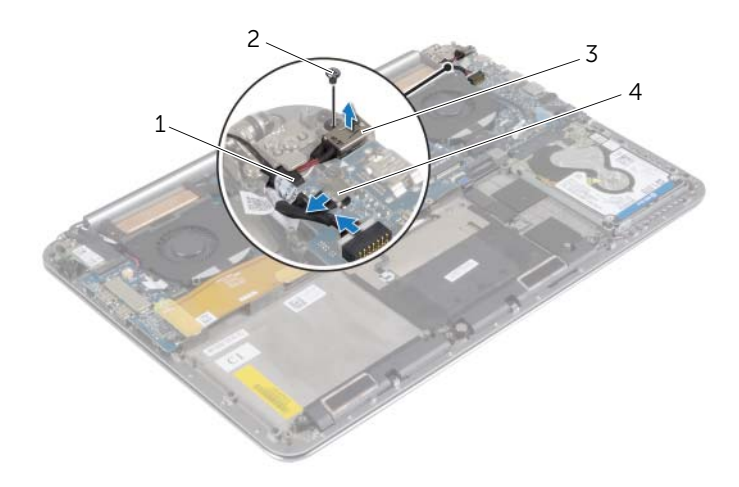

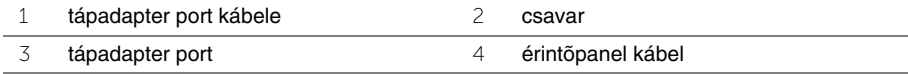

### <span id="page-37-3"></span><span id="page-37-0"></span>**A tápadapter port visszahelyezése**

**VIGYÁZAT! A számítógép belsejében végzett munka elõtt olvassa el figyelmesen a számítógéphez mellékelt biztonsági tudnivalókat és kövesse az alábbi fejezet utasításait: "Miel**ő**[tt elkezdene dolgozni a számítógép belsejében", 7.](#page-6-3) oldal. Miután befejezte a munkát a számítógép belsejében, kövesse a következõ fejezet utasításait: ["Miután befejezte a munkát a számítógép belsejében", 9.](#page-8-1) oldal. További biztonsági útmutatásokat a dell.com/regulatory\_compliance címen elérhetõ Megfelelõségi honlapon találhat.**

#### <span id="page-37-1"></span>**M**ű**velet**

- 1 A tápadapter port csavarlyukait illessze a csuklótámasz szerkezet csavarlyukaihoz.
- 2 Helyezze vissza a csavart, amely a tápadapter portot a csuklótámasz szerkezethez rögzíti.
- 3 A tápadapter port kábelét vezesse el a kijelző csuklópánt alatt.
- 4 Csatlakoztassa az érintőpanel kábelét az alaplapra.
- <span id="page-37-2"></span>5 Csatlakoztassa a hálózati tápadapter port kábelét az alaplapra.

- 1 Helyezze vissza az akkumulátort. Lásd: ["Az akkumulátor visszahelyezése", 17.](#page-16-3) oldal.
- 2 Helyezze vissza az alap burkolatot. Lásd: ["Az alap burkolat visszahelyezése", 12.](#page-11-2) oldal.

### <span id="page-38-3"></span><span id="page-38-0"></span>**Az I/O kártya eltávolítása**

**VIGYÁZAT! A számítógép belsejében végzett munka elõtt olvassa el figyelmesen a számítógéphez mellékelt biztonsági tudnivalókat és kövesse az alábbi fejezet utasításait: "Miel**ő**[tt elkezdene dolgozni a számítógép belsejében", 7.](#page-6-3) oldal. Miután befejezte a munkát a számítógép belsejében, kövesse a következõ fejezet utasításait: ["Miután befejezte a munkát a számítógép belsejében", 9.](#page-8-1) oldal. További biztonsági útmutatásokat a Megfelelõségi honlapon találhat, lásd: dell.com/regulatory\_compliance.**

#### <span id="page-38-1"></span>**El**ő**zetes tennivalók**

- 1 Távolítsa el az alap burkolatát. Lásd: ["Az alap burkolat eltávolítása", 10.](#page-9-2) oldal.
- 2 Az akkumulátor eltávolítása. Lásd: ["Az elem eltávolítása", 16.](#page-15-3) oldal.
- 3 Távolítsa el a vezeték nélküli kártyát. Lásd "A vezeték nélküli kártya eltávolítása", 26. [oldal.](#page-25-3)

#### <span id="page-38-2"></span>**M**ű**velet**

1 A húzófülek használatával csatlakoztassa le az I/O kártya kábelét az alaplapról és az I/O kártyáról.

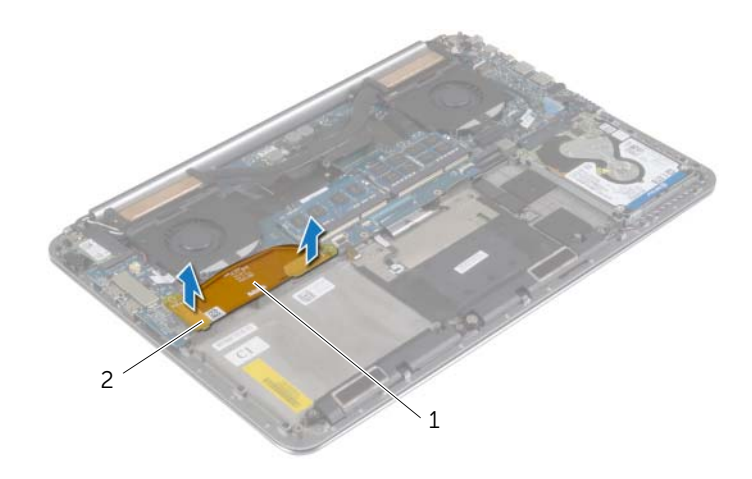

2 Csatlakoztassa le az I/O kártyáról a ventillátor kábelét, a gombelem kábelét és a kamera kábelét.

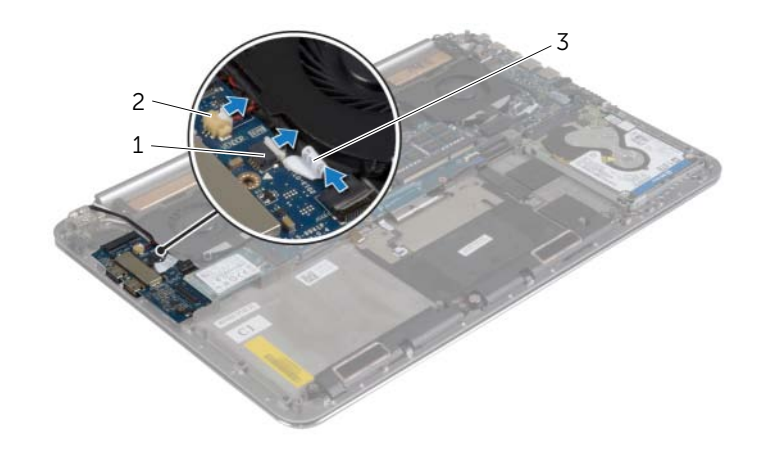

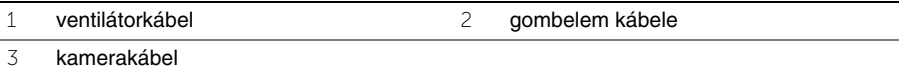

- Távolítsa el a csavarokat, amelyek az I/O kártyát a csuklótámasz szerkezethez rögzítik.
- Emelje le az I/O kártyát a csuklótámasz szerkezetről.

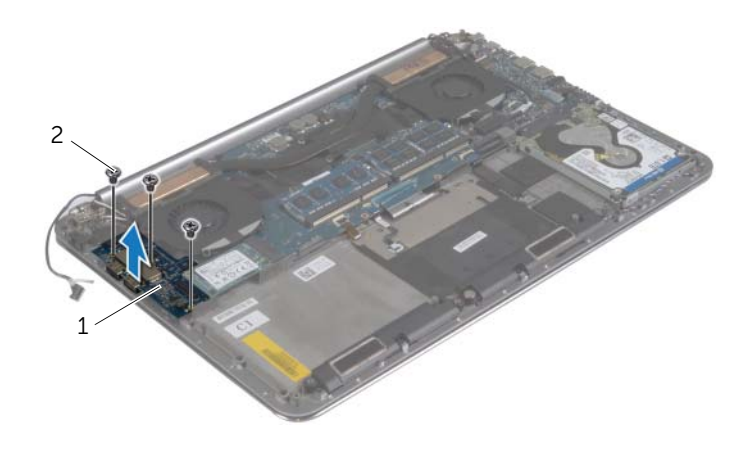

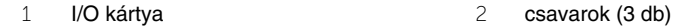

## <span id="page-40-3"></span><span id="page-40-0"></span>**Az I/O kártya visszahelyezése**

**VIGYÁZAT! A számítógép belsejében végzett munka elõtt olvassa el figyelmesen a számítógéphez mellékelt biztonsági tudnivalókat és kövesse az alábbi fejezet utasításait: "Miel**ő**[tt elkezdene dolgozni a számítógép belsejében", 7.](#page-6-3) oldal. Miután befejezte a munkát a számítógép belsejében, kövesse a következõ fejezet utasításait: ["Miután befejezte a munkát a számítógép belsejében", 9.](#page-8-1) oldal. További biztonsági útmutatásokat a Megfelelõségi honlapon találhat, lásd: dell.com/regulatory\_compliance.**

#### <span id="page-40-1"></span>**M**ű**velet**

- 1 Az I/O kártyán lévő csavarlyukakat illessze a csuklótámasz szerkezeten lévő csavarlyukakhoz.
- 2 Helyezze vissza a csavarokat, amelyek az I/O kártyát a csuklótámasz szerkezethez rögzítik.
- 3 Csatlakoztassa a kamera kábelét, a gombelem kábelét és a ventillátor kábelt az I/O kártyához.
- <span id="page-40-2"></span>4 Az I/O kártya kábelét csatlakoztassa az I/O kártyára és az alaplapra.

- 1 Helyezze vissza a vezeték nélküli kártyát. Lásd: "A vezeték nélküli kártya cseréje", 27. [oldal.](#page-26-3)
- 2 Helyezze vissza az akkumulátort. Lásd: ["Az akkumulátor visszahelyezése", 17.](#page-16-3) oldal.
- 3 Helyezze vissza az alap burkolatot. Lásd: ["Az alap burkolat visszahelyezése", 12.](#page-11-2) oldal.

### <span id="page-41-3"></span><span id="page-41-0"></span>**Memóriamodul(ok) eltávolítása**

**VIGYÁZAT! A számítógép belsejében végzett munka elõtt olvassa el figyelmesen a számítógéphez mellékelt biztonsági tudnivalókat és kövesse az alábbi fejezet utasításait: "Miel**ő**[tt elkezdene dolgozni a számítógép belsejében", 7.](#page-6-3) oldal. Miután befejezte a munkát a számítógép belsejében, kövesse a következõ fejezet utasításait: ["Miután befejezte a munkát a számítógép belsejében", 9.](#page-8-1) oldal. További biztonsági útmutatásokat a dell.com/regulatory\_compliance címen elérhetõ Megfelelõségi honlapon találhat.**

#### <span id="page-41-1"></span>**El**ő**zetes tennivalók**

- 1 Távolítsa el az alap burkolatát. Lásd: ["Az alap burkolat eltávolítása", 10.](#page-9-2) oldal.
- 2 Az akkumulátor eltávolítása. Lásd: ["Az elem eltávolítása", 16.](#page-15-3) oldal.

#### <span id="page-41-2"></span>**M**ű**velet**

- 1 Ujjbeggyel húzza szét a rögzítő kapcsokat a memóriamodul csatlakozó mindkét végén úgy, hogy a memóriamodul kiugorjon.
- 2 Vegye ki a memóriamodult a memóriamodul-foglalatból.

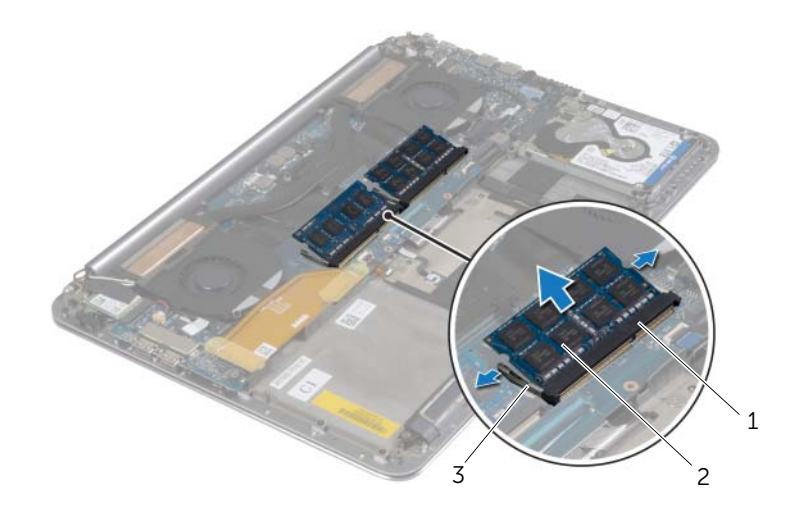

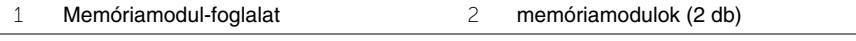

3 rögzítõkapcsok (4)

### <span id="page-42-3"></span><span id="page-42-0"></span>**A memóriamodul(ok) visszahelyezése**

**VIGYÁZAT! A számítógép belsejében végzett munka elõtt olvassa el figyelmesen a számítógéphez mellékelt biztonsági tudnivalókat és kövesse az alábbi fejezet utasításait: "Miel**ő**[tt elkezdene dolgozni a számítógép belsejében", 7.](#page-6-3) oldal. Miután befejezte a munkát a számítógép belsejében, kövesse a következõ fejezet utasításait: ["Miután befejezte a munkát a számítógép belsejében", 9.](#page-8-1) oldal. További biztonsági útmutatásokat a dell.com/regulatory\_compliance címen elérhetõ Megfelelõségi honlapon találhat.**

#### <span id="page-42-1"></span>**M**ű**velet**

- 1 Illessze a memóriamodulon lévő bemetszést a memóriamodul foglalatában található fülhöz.
- 2 Csúsztassa a memóriamodult határozott mozdulattal 45 fokos szögben a csatlakozóba, és nyomja le, hogy a helyére pattanjon.

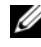

**MEGJEGYZÉS:** Ha nem hall kattanást, távolítsa el a Mini-Card kártyát, és helyezze be újra.

- <span id="page-42-2"></span>1 Helyezze vissza az akkumulátort. Lásd: ["Az akkumulátor visszahelyezése", 17.](#page-16-3) oldal.
- 2 Helyezze vissza az alap burkolatot. Lásd: ["Az alap burkolat visszahelyezése", 12.](#page-11-2) oldal.

### <span id="page-43-2"></span><span id="page-43-0"></span>**Az alaplap eltávolítása**

**VIGYÁZAT! A számítógép belsejében végzett munka elõtt olvassa el figyelmesen a számítógéphez mellékelt biztonsági tudnivalókat és kövesse az alábbi fejezet utasításait: "Miel**ő**[tt elkezdene dolgozni a számítógép belsejében", 7.](#page-6-3) oldal. Miután befejezte a munkát a számítógép belsejében, kövesse a következõ fejezet utasításait: ["Miután befejezte a munkát a számítógép belsejében", 9.](#page-8-1) oldal. További biztonsági útmutatásokat a dell.com/regulatory\_compliance címen elérhetõ Megfelelõségi honlapon találhat.**

#### <span id="page-43-1"></span>**El**ő**zetes tennivalók**

- 1 Távolítsa el az alap burkolatát. Lásd: ["Az alap burkolat eltávolítása", 10.](#page-9-2) oldal.
- 2 Az akkumulátor eltávolítása. Lásd: ["Az elem eltávolítása", 16.](#page-15-3) oldal.
- 3 Távolítsa el a ventillátorokat. Lásd: ["A ventillátorok eltávolítása", 33.](#page-32-3) oldal.
- 4 Távolítsa el a hűtőegység szerelvényt. Lásd: "A hűtő[egység eltávolítása", 35.](#page-34-3) oldal.
- 5 Távolítsa el az mSATA kártyát. Lásd: ["Az mSATA kártya eltávolítása", 30.](#page-29-3) oldal.
- 6 Távolítsa el a memóriamodulokat. Lásd: ["Memóriamodul\(ok\) eltávolítása", 42.](#page-41-3) oldal.

#### <span id="page-44-0"></span>**M**ű**velet**

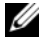

**MEGJEGYZÉS:** A számítógép szervizcímkéje a rendszercímke alatt található. Az alaplap cseréje után a BIOS-beállításokban meg kell adnia a szervizcímkét.

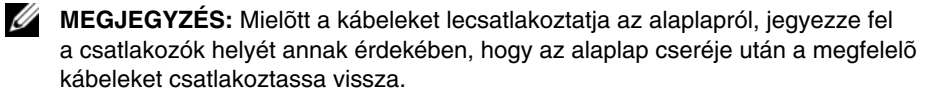

1 A húzófülek használatával csatlakoztassa le az I/O kártya kábeleit az alaplapról.

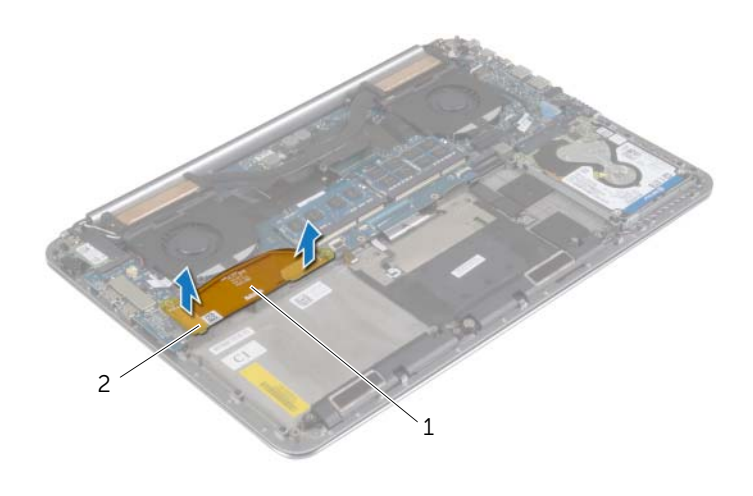

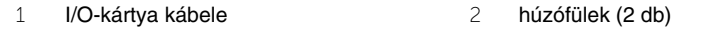

- Csatlakoztassa le a hangszóró kábelét, a merevlemez-meghajtó kábelét és a tápadapter kábelét az alaplap csatlakozóiról.
- A húzófülek használatával csatlakoztassa le az érintőpanel kábelét és a kijelző kábelét az alaplapról.
- Emelje meg a csatlakozók reteszeit, és csatlakoztassa le a billentyűzet-háttérvilágítás kábelét, a touchpad kábelét, az NFC kábelt és a merevlemez-meghajtó kábelt az alaplapról.
- Fejtse le a szalagot, emelje fel a csatlakozó reteszt, és csatlakoztassa le a billentyűzet kábelt az alaplapról.

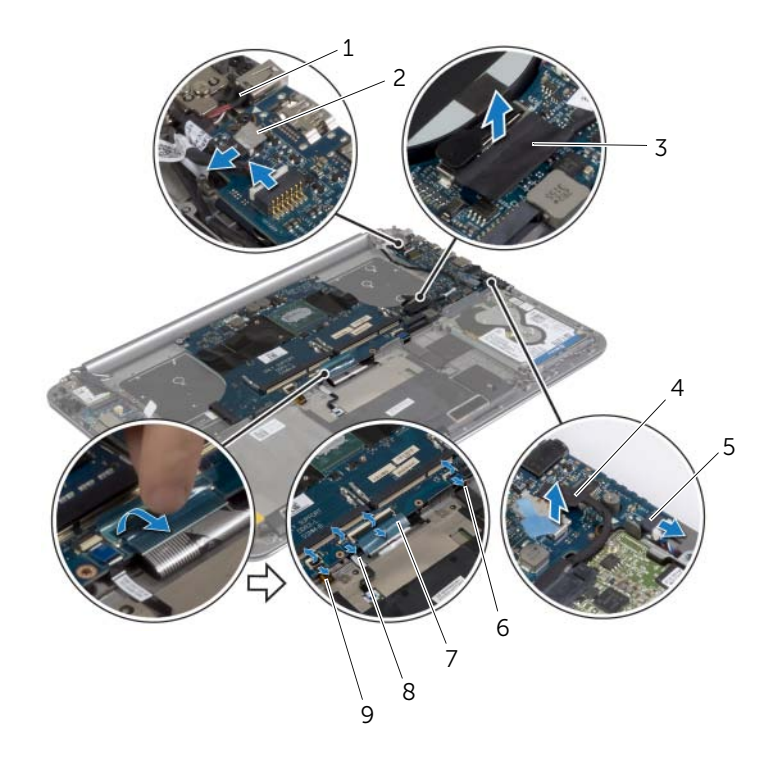

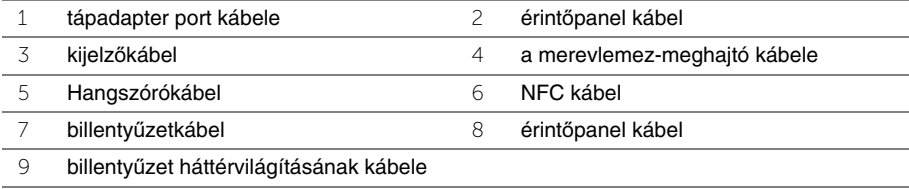

- Távolítsa el a csavarokat, amelyek az alaplapot rögzítik a csuklótámasz szerkezethez.
- Lazítsa meg az elveszíthetetlen csavarokat, amelyek az alaplapot a csuklótámasz szerkezethez rögzítik.

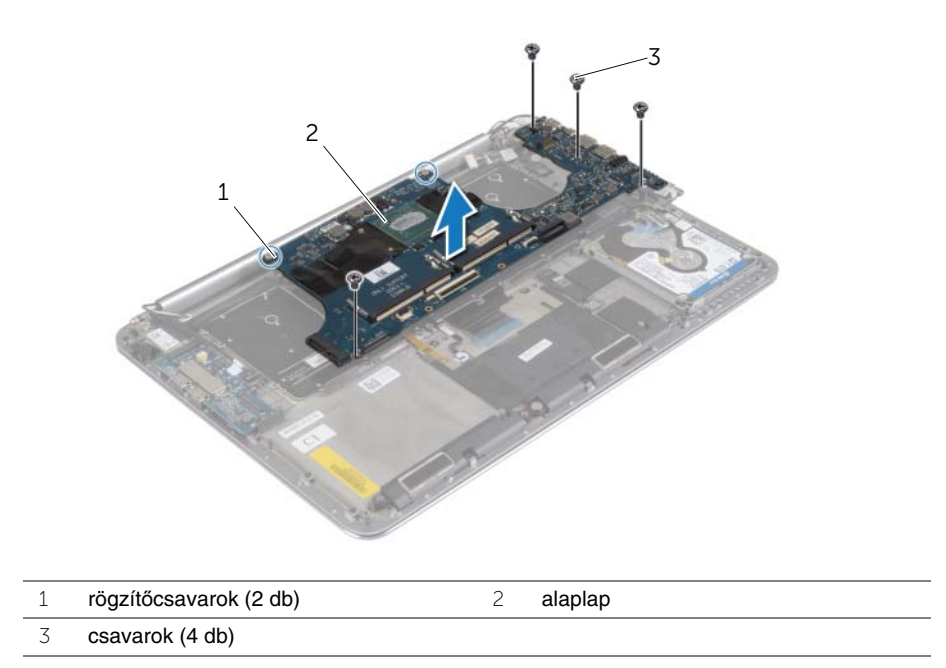

Emelje le az alaplapot a csuklótámasz szerkezetről.

### <span id="page-47-3"></span><span id="page-47-0"></span>**Az alaplap visszahelyezése**

**VIGYÁZAT! A számítógép belsejében végzett munka elõtt olvassa el figyelmesen a számítógéphez mellékelt biztonsági tudnivalókat és kövesse az alábbi fejezet utasításait: "Miel**ő**[tt elkezdene dolgozni a számítógép belsejében", 7.](#page-6-3) oldal. Miután befejezte a munkát a számítógép belsejében, kövesse a következõ fejezet utasításait: ["Miután befejezte a munkát a számítógép belsejében", 9.](#page-8-1) oldal. További biztonsági útmutatásokat a dell.com/regulatory\_compliance címen elérhetõ Megfelelõségi honlapon találhat.**

#### <span id="page-47-1"></span>**M**ű**velet**

#### **FIGYELMEZTETÉS! Gondoskodjon arról, hogy az alaplap alatt ne legyen kábel.**

- 1 A csuklótámasz szerkezeten lévő illesztékek segítségével helyezze az alaplapot a csuklótámasz szerkezetre.
- 2 Az alaplapon lévő csavarlyukakat illessze a csuklótámasz szerkezeten lévő csavarlyukakhoz.
- 3 Húzza meg a csavarokat, amelyek az alaplapot a csuklótámasz szerkezethez rögzítik.
- 4 Helyezze vissza a csavarokat, amelyek az alaplapot rögzítik a csuklótámasz szerkezethez.
- 5 Csúsztassa a billentyűzet kábelét a csatlakozóba, és a kábel rögzítéséhez nyomja le a csatlakozó reteszét.
- 6 Ragassza fel a szalagot a billentyűzet kábel csatlakozóra.
- 7 Csúsztassa a billentyűzet-háttérvilágítás kábelét, az érintőpanel kábelét, az NFC kábelt és a merevlemez-meghajtó kábelt az alaplapba, és a kábelek rögzítéséhez nyomja le a csatlakozó reteszeket.
- 8 Csatlakoztassa az alaplaphoz a hangszóró kábelt, a merevlemez kábelét, az érintőpanel kábelét, a tápadapter port kábelét és a kijelző kábelét.

- <span id="page-47-2"></span>1 Helyezze vissza a memóriamodulokat. Lásd: ["A memóriamodul\(ok\) visszahelyezése",](#page-42-3)  43. [oldal.](#page-42-3)
- 2 Helyezze vissza az mSATA kártyát. Lásd: "Az mSATA kártya visszahelyezése", 32. [oldal.](#page-31-3)
- 3 Helyezze vissza a hűtőegységet. Lásd: "A hűtő[egység visszahelyezése", 36.](#page-35-3) oldal.
- 4 Helyezze vissza a ventilátor. Lásd: ["A ventillátorok visszahelyezése", 34.](#page-33-3) oldal.
- 5 Helyezze vissza az akkumulátort. Lásd: ["Az akkumulátor visszahelyezése", 17.](#page-16-3) oldal.
- 6 Helyezze vissza az alap burkolatot. Lásd: ["Az alap burkolat visszahelyezése",](#page-11-2)  12. [oldal.](#page-11-2)

#### <span id="page-48-0"></span>**A szervizcímke megadása a BIOS-ban**

- 1 Kapcsolja be a számítógépet.
- 2 Amikor megjelenik a Dell embléma, a Rendszerbeállítás megnyitásához nyomja meg az <F2> billentyűt.
- 3 Navigáljon a **Main** (Fő) lapra, és írja be a szervizcímkét a **Service Tag** (Szervizcímke) mezőbe.

# <span id="page-49-3"></span><span id="page-49-0"></span>**A billenty**ű**zet eltávolítása**

**VIGYÁZAT! A számítógép belsejében végzett munka elõtt olvassa el figyelmesen a számítógéphez mellékelt biztonsági tudnivalókat és kövesse az alábbi fejezet utasításait: "Miel**ő**[tt elkezdene dolgozni a számítógép belsejében", 7.](#page-6-3) oldal. Miután befejezte a munkát a számítógép belsejében, kövesse a következõ fejezet utasításait: ["Miután befejezte a munkát a számítógép belsejében", 9.](#page-8-1) oldal. További biztonsági útmutatásokat a dell.com/regulatory\_compliance címen elérhetõ Megfelelõségi honlapon találhat.**

#### <span id="page-49-1"></span>**El**ő**zetes tennivalók**

- 1 Távolítsa el az alap burkolatát. Lásd: ["Az alap burkolat eltávolítása", 10.](#page-9-2) oldal.
- 2 Az akkumulátor eltávolítása. Lásd: ["Az elem eltávolítása", 16.](#page-15-3) oldal.
- 3 Távolítsa le a merevlemez-meghajtót. Lásd: ["A merevlemez-meghajtó eltávolítása",](#page-19-2)  20. [oldal.](#page-19-2)
- 4 Távolítsa el az alaplapot. Lásd: ["Az alaplap eltávolítása", 44.](#page-43-2) oldal.

#### <span id="page-49-2"></span>**M**ű**velet**

1 Fejtse le a Mylar fóliát a billentyűzetről.

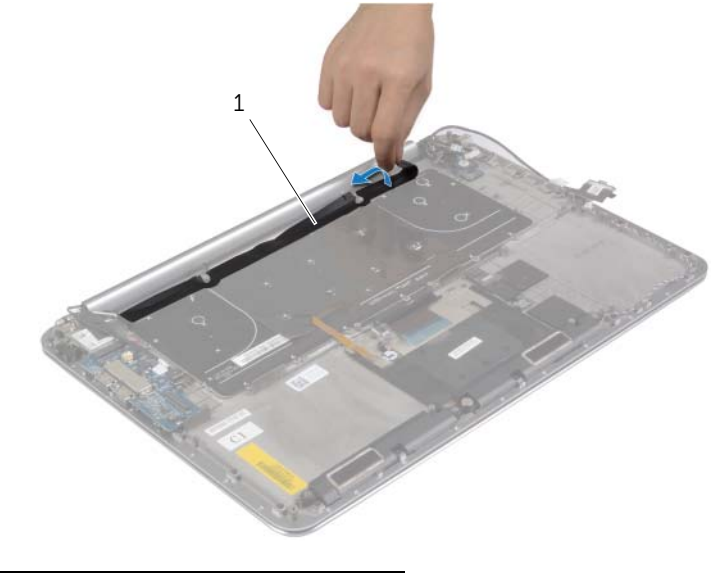

1 mylar fólia

A csavarok eléréséhez fejtse le a Mylar fóliát egy műanyag pálca segítségével.

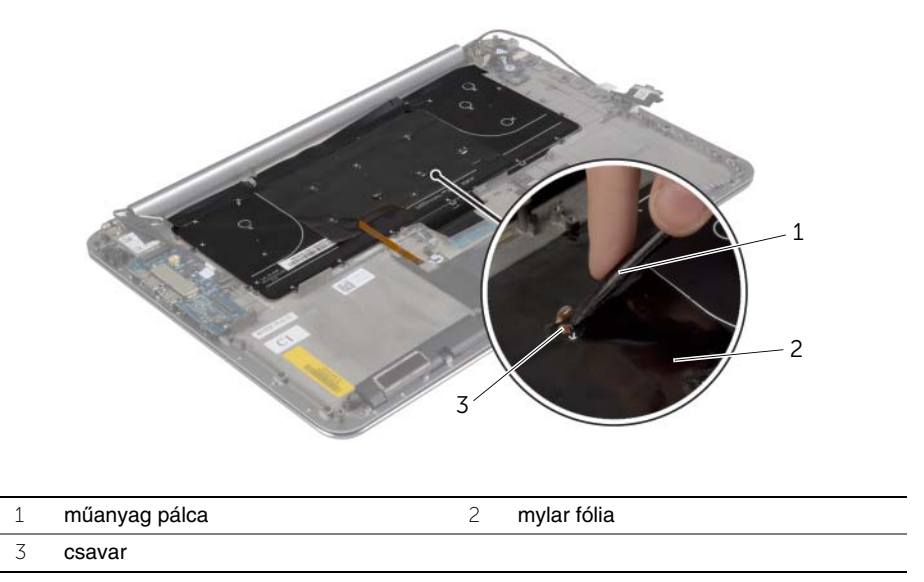

 Távolítsa el a csavarokat, amelyek a billentyűzetet rögzítik a csuklótámasz szerkezethez.

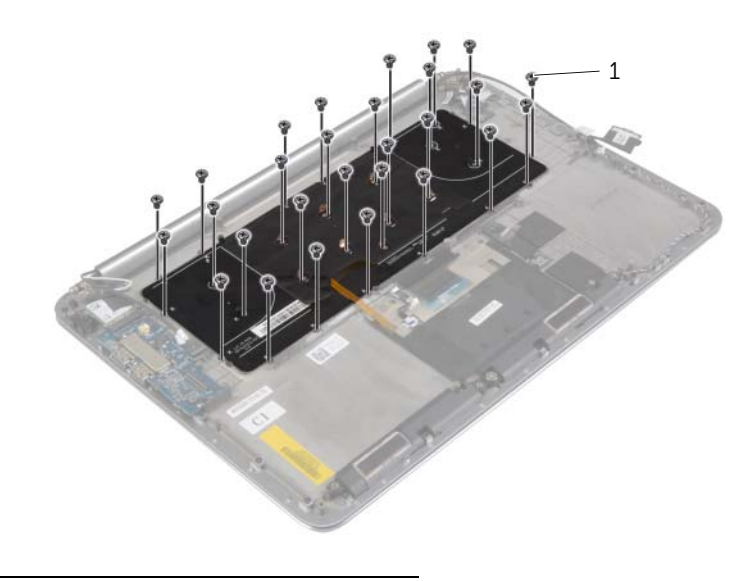

Emelje meg és távolítsa el a billentyűzetet a csuklótámasz szerkezetről.

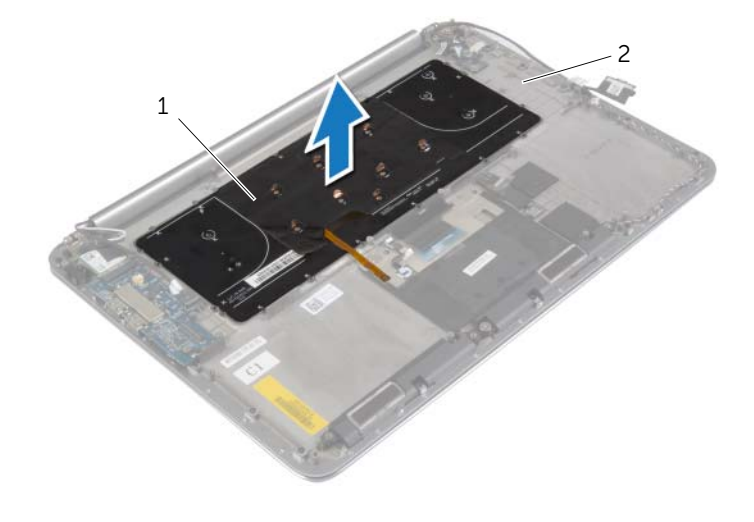

- 
- billentyűzet 2 csuklótámasz szerkezet

### <span id="page-52-3"></span><span id="page-52-0"></span>**A billenty**ű**zet visszahelyezése**

**VIGYÁZAT! A számítógép belsejében végzett munka elõtt olvassa el figyelmesen a számítógéphez mellékelt biztonsági tudnivalókat és kövesse az alábbi fejezet utasításait: "Miel**ő**[tt elkezdene dolgozni a számítógép belsejében", 7.](#page-6-3) oldal. Miután befejezte a munkát a számítógép belsejében, kövesse a következõ fejezet utasításait: ["Miután befejezte a munkát a számítógép belsejében", 9.](#page-8-1) oldal. További biztonsági útmutatásokat a dell.com/regulatory\_compliance címen elérhetõ Megfelelõségi honlapon találhat.**

#### <span id="page-52-1"></span>**M**ű**velet**

- 1 Igazítsa a billentyűzet csavarhelyeit a csuklótámasz szerkezet csavarhelyeihez.
- 2 Helyezze vissza a csavarokat, amelyek a billentyűzetet rögzítik a csuklótámasz szerkezethez.
- 3 Ragassza a Mylar fóliát a billentyűzeten lévő csavarokra.
- <span id="page-52-2"></span>4 Ragassza a Mylar fóliát a billentyűzetre.

- 1 Helyezze vissza az alaplapot. Lásd: ["Az alaplap visszahelyezése", 48.](#page-47-3) oldal.
- 2 Helyezze vissza a merevlemez-meghajtót. Lásd: "A merevlemez-meghajtó [visszahelyezése", 23.](#page-22-3) oldal.
- 3 Helyezze vissza az akkumulátort. Lásd: ["Az akkumulátor visszahelyezése", 17.](#page-16-3) oldal.
- 4 Helyezze vissza az alap burkolatot. Lásd: ["Az alap burkolat visszahelyezése", 12.](#page-11-2) oldal.

# <span id="page-53-0"></span>**A kijelz**ő **szerelvény eltávolítása**

**VIGYÁZAT! A számítógép belsejében végzett munka elõtt olvassa el figyelmesen a számítógéphez mellékelt biztonsági tudnivalókat és kövesse az alábbi fejezet utasításait: "Miel**ő**[tt elkezdene dolgozni a számítógép belsejében", 7.](#page-6-3) oldal. Miután befejezte a munkát a számítógép belsejében, kövesse a következõ fejezet utasításait: ["Miután befejezte a munkát a számítógép belsejében", 9.](#page-8-1) oldal. További biztonsági útmutatásokat a dell.com/regulatory\_compliance címen elérhetõ Megfelelõségi honlapon találhat.**

#### <span id="page-53-1"></span>**El**ő**zetes tennivalók**

- 1 Távolítsa el az alap burkolatát. Lásd: ["Az alap burkolat eltávolítása", 10.](#page-9-2) oldal.
- 2 Az akkumulátor eltávolítása. Lásd: ["Az elem eltávolítása", 16.](#page-15-3) oldal.

### <span id="page-54-0"></span>**M**ű**velet**

- Távolítsa el a csavart, amely a vezeték nélküli kártya foglalatát és a vezeték nélküli kártyát rögzíti a csuklótámasz szerkezethez.
- Csatolja le a két antennakábelt a vezeték nélküli kártyáról.
- Csatlakoztassa le az érintőpanel kábelét és a kijelzőkábelt az alaplapról.
- Csatlakoztassa le a kamera kábelét az I/O kártyáról.
- Távolítsa el a kábeleket a kábelvezetőkből.

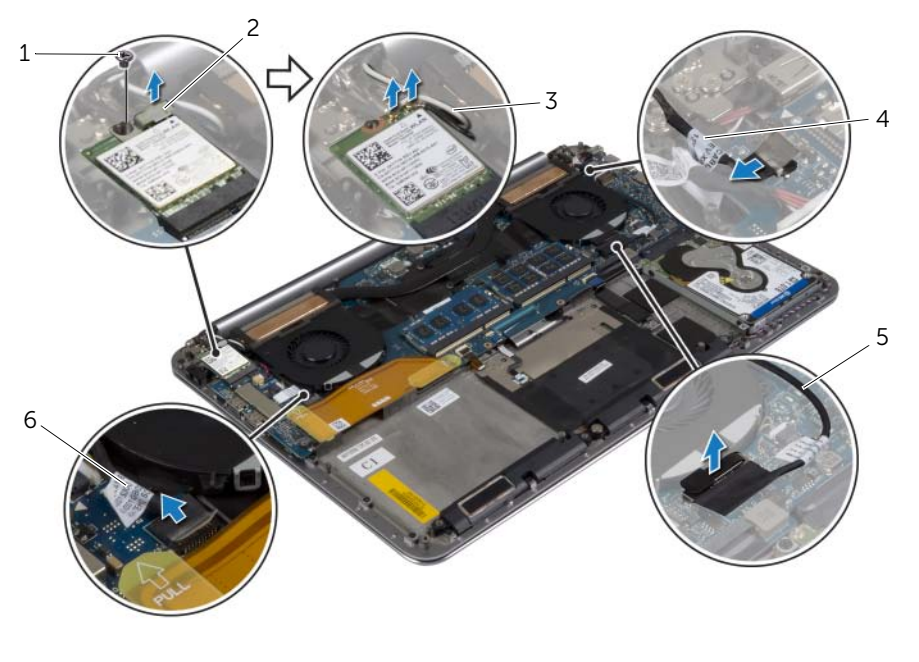

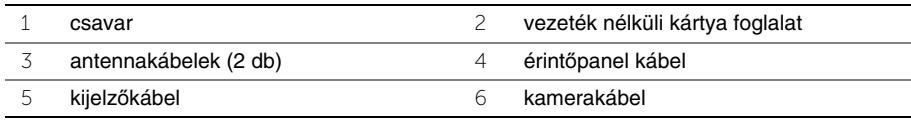

 Távolítsa el a csavarokat, amelyek a kijelző csuklópántokat rögzítik a csuklótámasz szerkezethez.

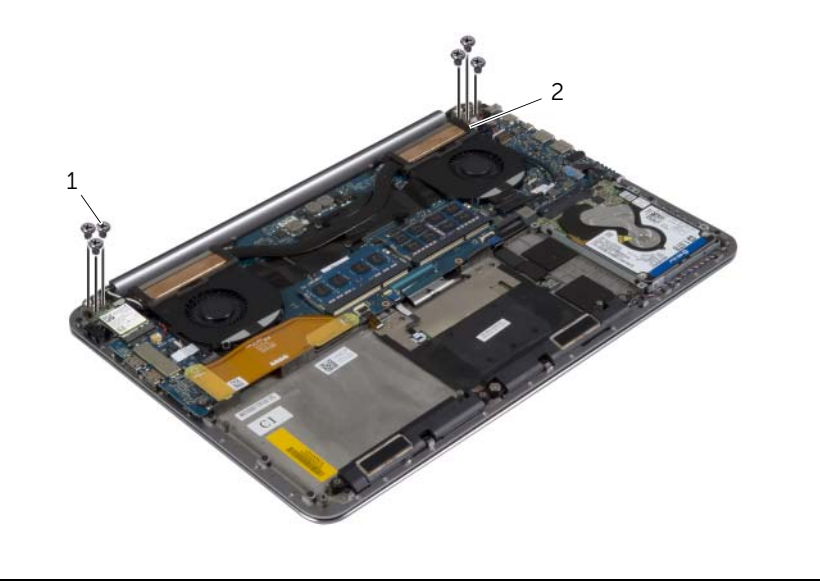

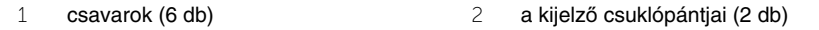

 Óvatosan emelje el a csuklótámasz szerkezetet a kijelzőegységről, amennyire csak lehetséges.

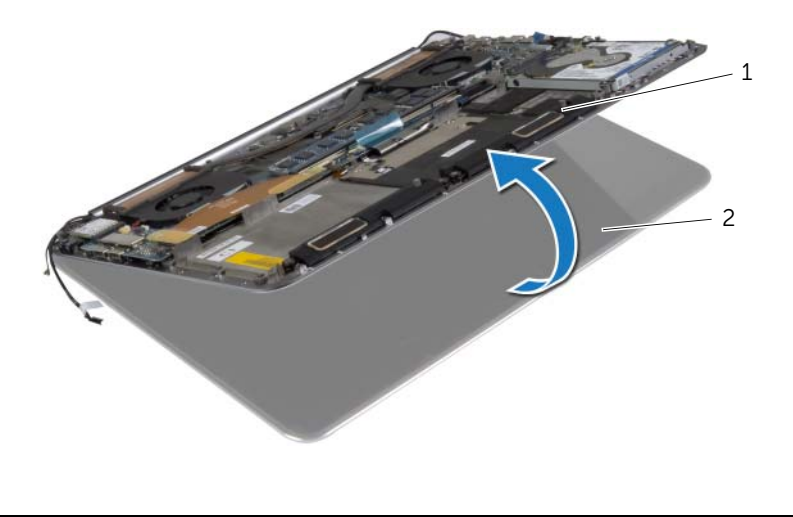

csuklótámasz szerkezet 2 kijelző szerelvény

#### **FIGYELMEZTETÉS! A kijelz**ő **szerelvény sérülésének elkerülése érdekében lassan emelje meg a csuklótámasz szerkezetet.**

 Csukja le a csuklótámasz szerkezetet, hogy a csuklótámasz szerkezet fülei kioldódjanak a kijelző csuklópántokból.

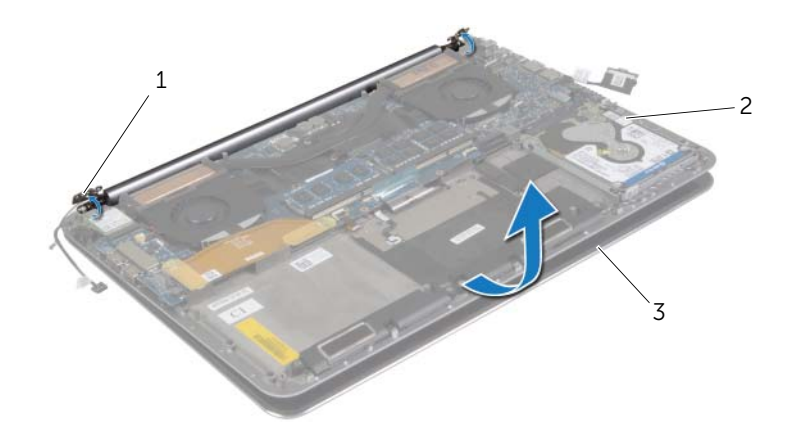

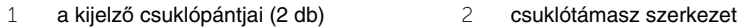

- kijelző szerelvény
- A csuklótámasz szerkezetet csúsztassa ki a kijelzőegységből.

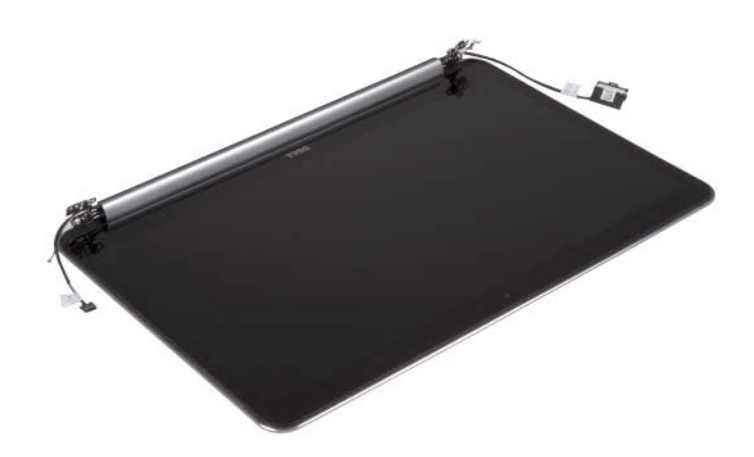

# <span id="page-57-5"></span><span id="page-57-0"></span>**A kijelz**ő **szerelvény visszahelyezése**

**VIGYÁZAT! A számítógép belsejében végzett munka elõtt olvassa el figyelmesen a számítógéphez mellékelt biztonsági tudnivalókat és kövesse az alábbi fejezet utasításait: "Miel**ő**[tt elkezdene dolgozni a számítógép belsejében", 7.](#page-6-3) oldal. Miután befejezte a munkát a számítógép belsejében, kövesse a következõ fejezet utasításait: ["Miután befejezte a munkát a számítógép belsejében", 9.](#page-8-1) oldal. További biztonsági útmutatásokat a dell.com/regulatory\_compliance címen elérhetõ Megfelelõségi honlapon találhat.**

#### <span id="page-57-1"></span>**M**ű**velet**

- <span id="page-57-3"></span>1 A csuklótámasz szerkezetet csúsztassa a kijelző szerkezetre.
- 2 A kijelző csuklópántjain lévő csavarlyukakat illessze a csuklótámasz szerkezeten lévő csavarlyukakhoz.
- 3 Helyezze vissza a csavarokat, amelyek a kijelző csuklópántokat rögzítik a csuklótámasz szerkezethez.
- <span id="page-57-4"></span>4 A kijelző lezárásához nyomja le a csuklótámasz szerkezetet.
- 5 Vezesse át a kábelvezetőkön az érintőpanel kábelt, a kijelző kábelt és a kamerakábelt.
- 6 Csatlakoztassa az érintőpanel kábelt és a kijelzőkábelt az alaplaphoz.
- 7 Csatlakoztassa a kamera kábelét az I/O kártyához.
- 8 Csatlakoztassa az antennakábeleket a vezeték nélküli kártyához.
- <span id="page-57-2"></span>9 Ragassza a Mylar fóliát a vezeték nélküli kártyára.

- 1 Helyezze vissza az akkumulátort. Lásd: ["Az akkumulátor visszahelyezése", 17.](#page-16-3) oldal.
- 2 Helyezze vissza az alap burkolatot. Lásd: ["Az alap burkolat visszahelyezése", 12.](#page-11-2) oldal.

### <span id="page-58-0"></span>**A csuklótámasz szerkezet eltávolítása**

**VIGYÁZAT! A számítógép belsejében végzett munka elõtt olvassa el figyelmesen a számítógéphez mellékelt biztonsági tudnivalókat és kövesse az alábbi fejezet utasításait: "Miel**ő**[tt elkezdene dolgozni a számítógép belsejében", 7.](#page-6-3) oldal. Miután befejezte a munkát a számítógép belsejében, kövesse a következõ fejezet utasításait: ["Miután befejezte a munkát a számítógép belsejében", 9.](#page-8-1) oldal. További biztonsági útmutatásokat a dell.com/regulatory\_compliance címen elérhetõ Megfelelõségi honlapon találhat.**

#### <span id="page-58-1"></span>**El**ő**zetes tennivalók**

- 1 Távolítsa el az alap burkolatát. Lásd: ["Az alap burkolat eltávolítása", 10.](#page-9-2) oldal.
- 2 Az akkumulátor eltávolítása. Lásd: ["Az elem eltávolítása", 16.](#page-15-3) oldal.
- 3 Távolítsa le a merevlemez-meghajtót. Lásd: ["A merevlemez-meghajtó eltávolítása",](#page-19-2)  20. [oldal.](#page-19-2)
- 4 Távolítsa el a hangszórókat. Lásd: ["A hangszórók eltávolítása", 24.](#page-23-3) oldal
- 5 Távolítsa el a vezeték nélküli kártyát. Lásd "A vezeték nélküli kártya eltávolítása", 26. [oldal.](#page-25-3)
- 6 Távolítsa el a gombelemet. Lásd: ["A gombelem eltávolítása", 28.](#page-27-3) oldal.
- 7 Távolítsa el az mSATA kártyát. Lásd: ["Az mSATA kártya eltávolítása", 30.](#page-29-3) oldal.
- 8 Távolítsa el a ventillátorokat. Lásd: ["A ventillátorok eltávolítása", 33.](#page-32-3) oldal.
- 9 Távolítsa el a hűtőegység szerelvényt. Lásd: "A hűtő[egység eltávolítása", 35.](#page-34-3) oldal.
- 10 Távolítsa el a tápadapter portot. Lásd: ["A tápadapter port eltávolítása", 37.](#page-36-3) oldal.
- 11 Távolítsa el az I/O kártyát. Lásd: ["Az I/O kártya eltávolítása", 39.](#page-38-3) oldal.
- 12 Távolítsa el a memóriamodulokat. Lásd: ["Memóriamodul\(ok\) eltávolítása", 42.](#page-41-3) oldal.
- 13 Távolítsa el az alaplapot. Lásd: ["Az alaplap eltávolítása", 44.](#page-43-2) oldal.
- 14 Távolítsa el a billentyűzetet. Lásd: "A billentyű[zet eltávolítása", 50.](#page-49-3) oldal.

### <span id="page-59-0"></span>**M**ű**velet**

 Távolítsa el a csavarokat, amelyek a kijelző csuklópántokat rögzítik a csuklótámasz szerkezethez.

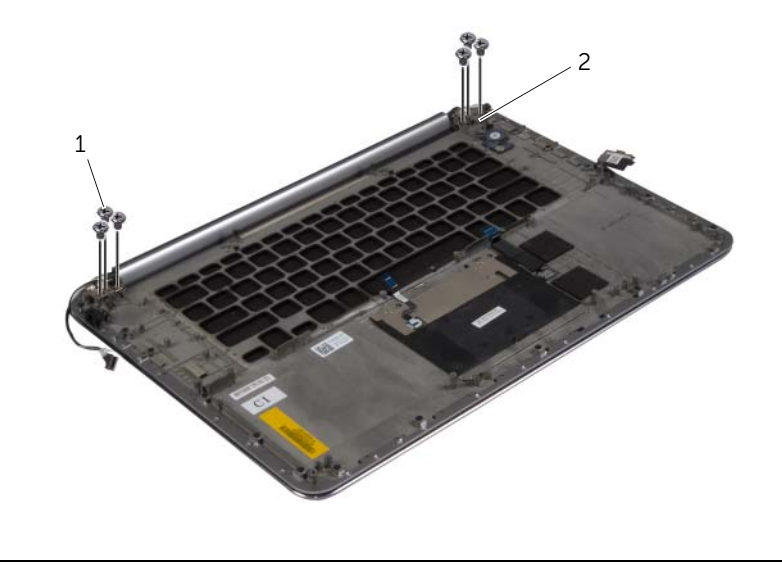

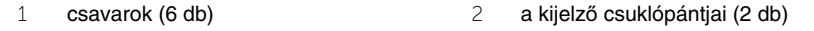

 Óvatosan emelje el a csuklótámasz szerkezetet a kijelzőegységről, amennyire csak lehetséges.

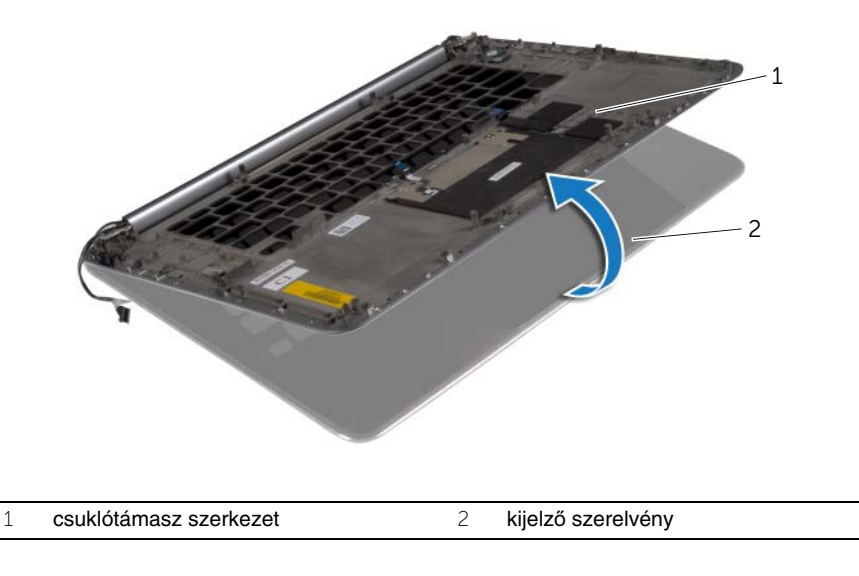

#### **FIGYELMEZTETÉS! A kijelz**ő **szerelvény sérülésének elkerülése érdekében lassan emelje meg a csuklótámasz szerkezetet.**

 Csukja le a csuklótámasz szerkezetet, hogy a csuklótámasz szerkezet fülei kioldódjanak a kijelző csuklópántokból.

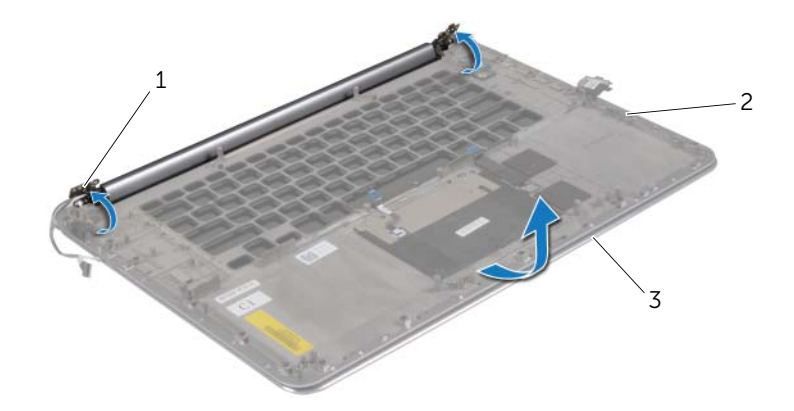

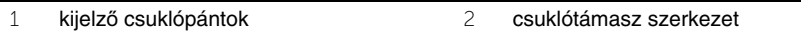

- kijelző szerelvény
- A csuklótámasz szerkezetet csúsztassa ki a kijelzőegységből.

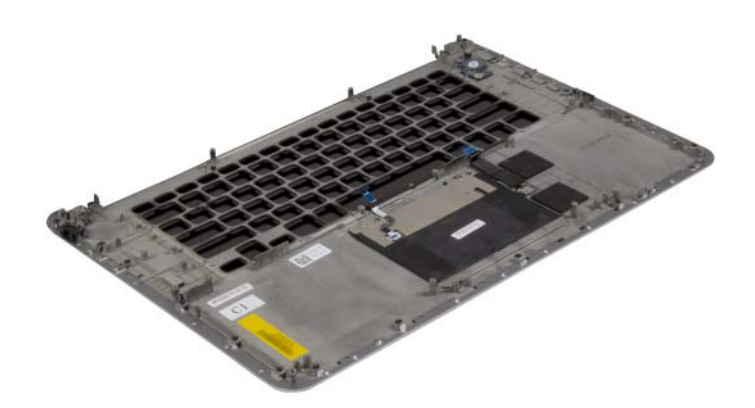

### <span id="page-61-0"></span>**A csuklótámasz szerkezet visszahelyezése**

**VIGYÁZAT! A számítógép belsejében végzett munka elõtt olvassa el figyelmesen a számítógéphez mellékelt biztonsági tudnivalókat és kövesse az alábbi fejezet utasításait: "Miel**ő**[tt elkezdene dolgozni a számítógép belsejében", 7.](#page-6-3) oldal. Miután befejezte a munkát a számítógép belsejében, kövesse a következõ fejezet utasításait: ["Miután befejezte a munkát a számítógép belsejében", 9.](#page-8-1) oldal. További biztonsági útmutatásokat a dell.com/regulatory\_compliance címen elérhetõ Megfelelõségi honlapon találhat.**

#### <span id="page-61-1"></span>**M**ű**velet**

<span id="page-61-2"></span>Kövesse a(z) 1. [lépés-](#page-57-3)t 4. [lépés](#page-57-4) a "A kijelző [szerelvény visszahelyezése", 58.](#page-57-5) oldal szerint.

- 1 Helyezze vissza a billentyűzetet. Lásd: "A billentyű[zet visszahelyezése", 53.](#page-52-3) oldal.
- 2 Helyezze vissza az alaplapot. Lásd: ["Az alaplap visszahelyezése", 48.](#page-47-3) oldal.
- 3 Helyezze vissza a memóriamodulokat. Lásd: ["A memóriamodul\(ok\) visszahelyezése",](#page-42-3)  43. [oldal.](#page-42-3)
- 4 Helyezze vissza az I/O kártyát. Lásd: ["Az I/O kártya visszahelyezése", 41.](#page-40-3) oldal.
- 5 Helyezze vissza a tápadapter portot. Lásd: ["A tápadapter port visszahelyezése",](#page-37-3)  38. [oldal.](#page-37-3)
- 6 Helyezze vissza a hűtőegységet. Lásd: "A hűtő[egység visszahelyezése", 36.](#page-35-3) oldal.
- 7 Helyezze vissza a ventillátorokat. Lásd: ["A ventillátorok visszahelyezése", 34.](#page-33-3) oldal.
- 8 Helyezze vissza az mSATA kártyát. Lásd: "Az mSATA kártya visszahelyezése", 32. [oldal.](#page-31-3)
- 9 Helyezze vissza a gombelemet. Lásd: ["A gombelem visszahelyezése", 29.](#page-28-3) oldal.
- 10 Helyezze vissza a vezeték nélküli kártyát. Lásd: ["A vezeték nélküli kártya cseréje",](#page-26-3)  27. [oldal.](#page-26-3)
- 11 Helyezze vissza a hangszórókat. Lásd: ["A hangszórók visszahelyezése", 25.](#page-24-3) oldal.
- 12 Helyezze vissza a merevlemez-meghajtót. Lásd: "A merevlemez-meghajtó [visszahelyezése", 23.](#page-22-3) oldal.
- 13 Helyezze vissza az akkumulátort. Lásd: ["Az akkumulátor visszahelyezése", 17.](#page-16-3) oldal.
- 14 Helyezze vissza az alap burkolatot. Lásd: ["Az alap burkolat visszahelyezése", 12.](#page-11-2) oldal.

# <span id="page-62-0"></span>**A BIOS frissítése**

A BIOS-t akkor kell frissíteni, ha frissítések állnak rendelkezésre, vagy lecserélte az alaplapot. A BIOS frissítése:

- 1 Kapcsolia be a számítógépet.
- 2 Látogasson el a **dell.com/support** weboldalra.
- 3 Ha megvan a számítógép szervizcímkéje, írja be a szervizcímkét, és kattintson a **Submit** (Elküldés) lehetőségre.

Ha nem tudja a számítógép szervizcímkéjét, a számítógép szervizcímkéjének automatikus érzékeléséhez kattintson a **Detect Service Tag** (Szervizcímke érzékelése) lehetőségre.

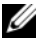

**MEGJEGYZÉS:** Ha a szervizcímke nem érzékelhető automatikusan, válassza ki a termék nevét a termékkategóriák alatt.

- 4 Kattintson a **Drivers and Downloads** (Illesztőprogramok és letöltések) lehetőségre.
- 5 Az **Operating System** (Operációs rendszer) legördülő listában válassza ki a számítógépére telepített operációs rendszert.
- 6 Kattintson a **BIOS** lehetőségre.
- 7 A legfrissebb BIOS verzió letöltéséhez kattintson a **Download File** (Fájl letöltése) lehetőségre.
- 8 A következő oldalon válassza a **Single-file download** (Egy fájl letöltése) lehetőséget, majd kattintson a **Continue** (Folytatás) lehetőségre.
- 9 Mentse el a fájlt, majd a letöltés befejezése után keresse meg a mappát, amelybe a BIOS frissítőfájlt mentette.
- 10 Kattintson duplán a BIOS frissítőfájl ikonjára, és kövesse a képernyőn megjelenő utasításokat.